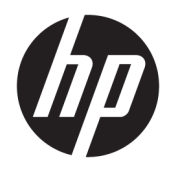

# Referenční příručka k hardwaru

Maloobchodní systém HP Engage One, Model 141 Maloobchodní systém HP Engage One, Model 143 Maloobchodní systém HP Engage One, Model 145

© Copyright 2018 HP Development Company, L.P.

ENERGY STAR® je registrovanou ochrannou známkou, jejímž vlastníkem je vláda USA. Intel, Celeron a Core jsou ochranné známky společnosti Intel ve Spojených státech amerických a/nebo dalších zemích. Windows je buď registrovaná ochranná známka, nebo ochranná známka společnosti Microsoft ve Spojených státech a/nebo dalších zemích.

Informace zde obsažené mohou být bez upozornění změněny. Veškeré záruky poskytované společností HP na produkty a služby jsou uvedeny ve výslovných prohlášeních o záruce, která doprovázejí jednotlivé produkty a služby. Žádná z informací uvedených v tomto dokumentu nezakládá právo na rozšířenou záruční lhůtu. Společnost HP není odpovědná za technické ani redakční chyby nebo opomenutí, jež tento dokument obsahuje.

Třetí vydání: červenec 2018

První vydání: červenec 2017

Číslo dokumentu: 925669-223

#### **Oznámení o produktech**

Tato příručka popisuje funkce, které jsou běžné na většině modelů. Některé funkce nemusejí být na vašem počítači dostupné.

#### **Podmínky používáni softwaru**

Instalací, kopírováním, stažením nebo jiným použitím jakéhokoli softwarového produktu předinstalovaného v tomto počítači se zavazujete dodržovat ustanovení licenční smlouvy koncového uživatele HP (EULA). Nepřijmete-li podmínky této licence, váš výhradní nápravný prostředek je vrácení celého nepoužitého produktu (hardwaru a softwaru) do 14 dnů oproti vrácení peněz, a to podle zásady pro vrácení peněz prodejce.

S žádostmi o jakékoli další informace či o vrácení peněz za počítač se obraťte na svého prodejce.

#### **O této příručce**

Tato příručka poskytuje základní informace týkající se upgradu tohoto modelu počítače.

- **VAROVÁNÍ!** Označuje nebezpečnou situaci, která, pokud jí nebude předejito, **může** mít za následek smrt nebo vážné zranění.
- **UPOZORNĚNÍ:** Označuje nebezpečnou situaci, která, pokud jí nebude předejito, **může** mít za následek lehké nebo střední zranění.
- **DŮLEŽITÉ:** Označuje informace, které jsou považovány za důležité, ale nevztahují se k nebezpečí (např. zprávy vztahující se k poškození majetku). Důležité upozornění informuje uživatele, že nedodržení postupu přesně podle popisu může vést ke ztrátě dat nebo poškození hardwaru či softwaru. Také obsahují základní informace vysvětlující daný koncept nebo vedoucí k dokončení úkolu.
- **EX POZNÁMKA:** Obsahuje další informace, zdůrazňující nebo doplňující důležité body hlavního textu.
- **TIP:** Nabízí užitečné rady pro dokončení úkolu.

# **Obsah**

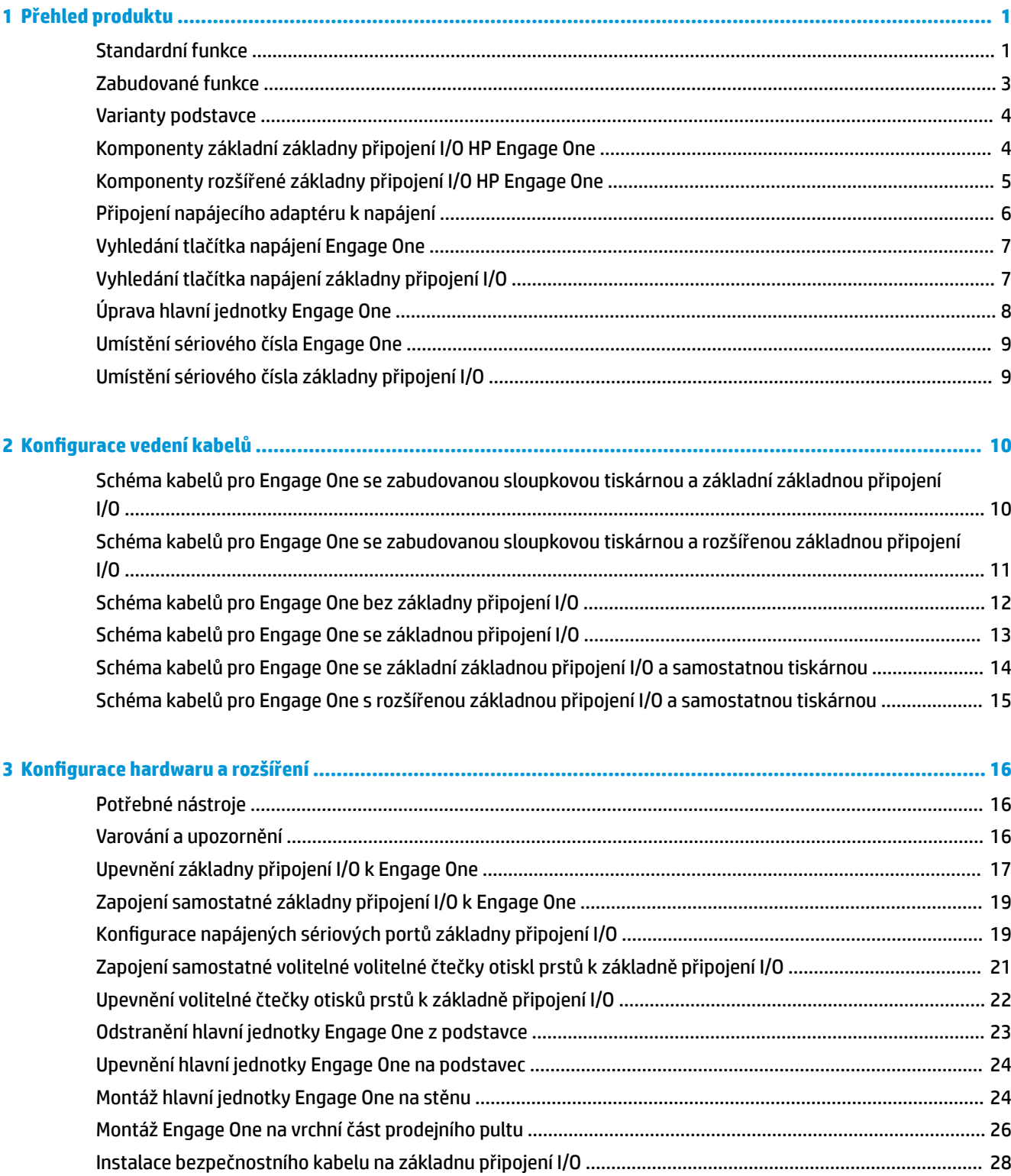

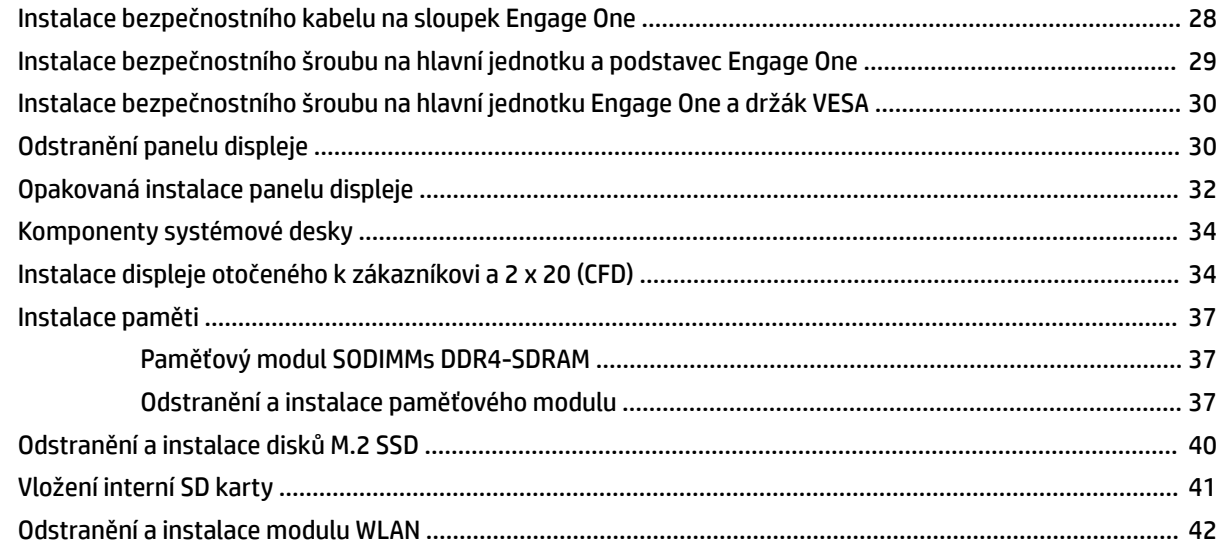

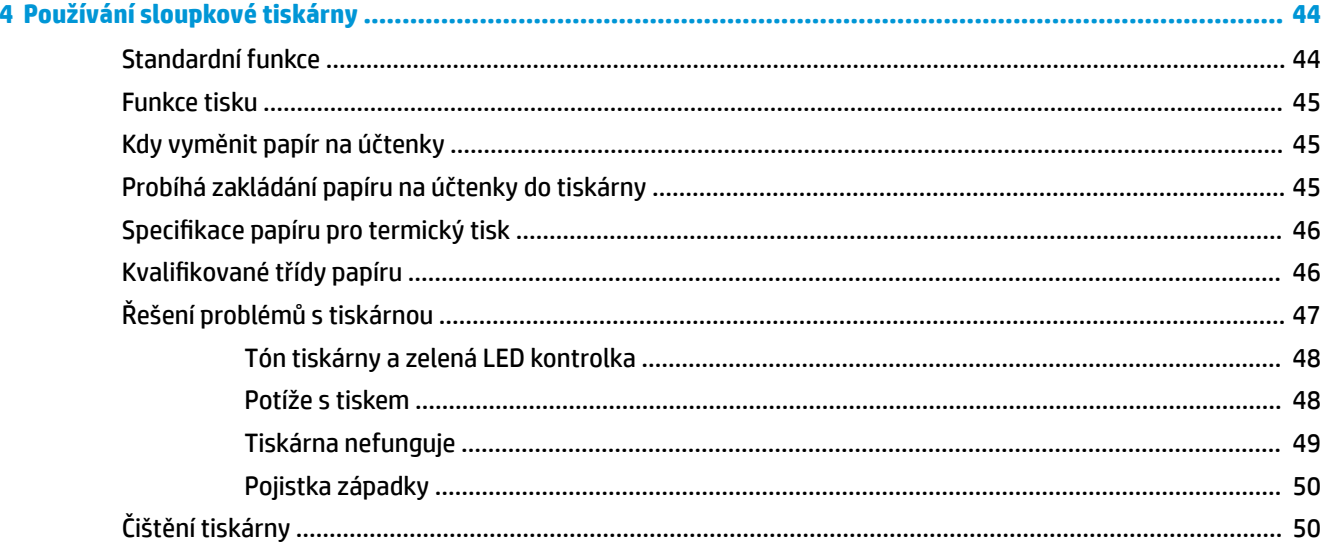

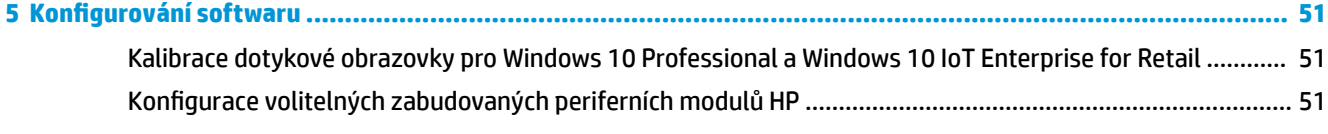

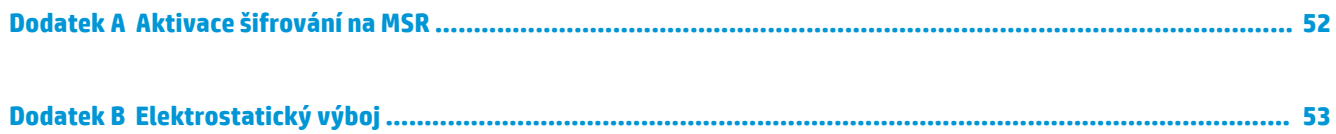

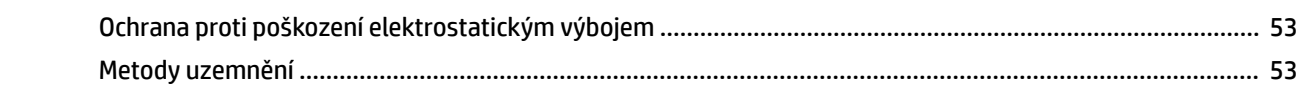

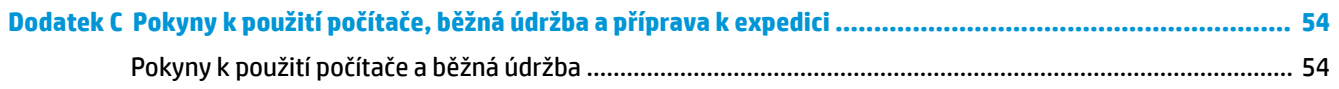

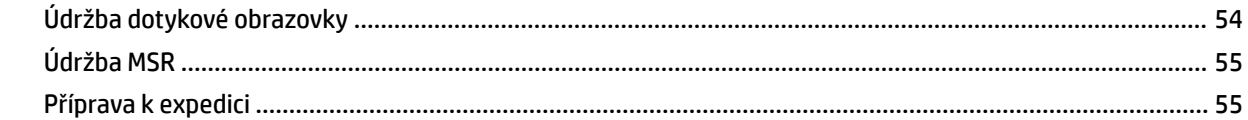

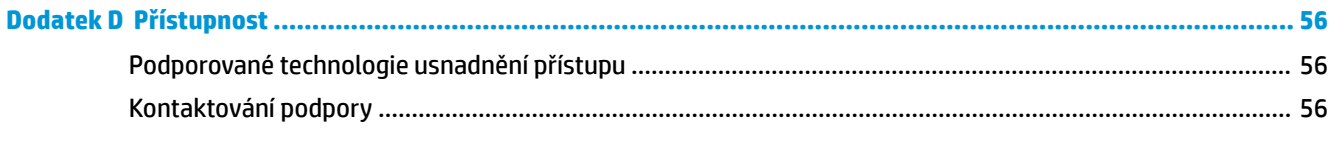

# <span id="page-8-0"></span>**1 Přehled produktu**

# **Standardní funkce**

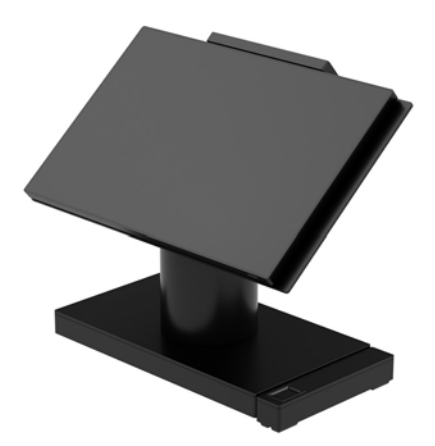

Maloobchodní systém HP Engage One je navržený pro dlouhodobé nasazení v obecném maloobchodě, pohostinství a na dalších trzích. Obsahuje následující funkce:

- Kompaktní provedení s integrovanými funkcemi AiO (All-in-One)
- Panel displeje s uhlopříčkou 14 palců (široký poměr stran); rozlišení 1920 × 1080 FHD, utěsněný a chemicky tvrzený, antireflexní; ochrana proti šmouhám
- Model 141: 300nitový antireflexní panel WLED SVA s rozlišením FHD 1920 x 1080 a procesorem Intel® Celeron® 3965U 2,2 GHz 2M 2133 2C6
- $\bullet$  Model 143: 500nitový antireflexní panel WLED UWVA s rozlišením FHD 1920 x 1080 a procesorem Intel® Core™ i3 - 7100U 2,40 GHz 3M 2133 2C6
- Model 145: 500nitový antireflexní panel WLED UWVA s rozlišením FHD 1920 x 1080 a procesorem Intel® i5 - 7300U 2,60 GHZ 3MB 2133 2C6
- **EZ POZNÁMKA:** Nity jsou měrnou jednotkou jasu panelu dle specifikací před aplikací antireflexní vrstvy.
- Volitelný montážní držák VESA 100 x 100 mm
- Volitelný nosný držák na prodejní pult
- Volba otočení/náklonu podstavce s rozsahem naklonění 10° a možností otočení o 180° nebo pevného podstavce
- Volitelná periferní zařízení HP:
	- Integrovaná čtečka magnetických proužků (MSR) HP Engage One (zabudovaná do hlavní jednotky v konfiguraci dle objednávky)
	- Zabudovaný 2 x 20 LCD displej HP Engage One otočený k zákazníkovi (CFD), montáž v horní poloze
	- Zabudovaná sloupková tiskárna HP Engage One nebo samostatná tiskárna
	- Čtečka 2D čárových kódů HP Engage One
	- Biometrická čtečka otisků prstů HP Engage One
- Paměť DDR4 2 400 MHz s až 32 GB paměti RAM
- Volby operačního systému:
	- Windows® 10 IoT Enterprise 2016 LTSB (64bitová verze)
	- Windows 10 Professional (64bitová verze)
	- FreeDOS 2.0
- Rozšířená základna pro připojení I/O HP Engage One (volitelná)
	- 2 napájené sériové porty (0 V, 5 V nebo 12 V)
	- (2) 12 V napájené USB porty
	- (1) 24 V napájený USB port
	- 4 porty USB 3.0
	- 1 konektor peněžní zásuvky
	- 1 síťový konektor RJ-45
	- 1 video výstupní port USB Type-C
- Základní základna pro připojení I/O HP Engage One (volitelná)
	- 3 napájené sériové porty (0 V, 5 V nebo 12 V)
	- 4 porty USB 2.0
	- 2 portů USB 3.0
	- 1 konektor peněžní zásuvky
	- 1 síťový konektor RJ-45
	- 1 video výstupní port USB Type-C
- Jedna interní čtečka SD karet na hlavní jednotce počítače a jedna externí čtečka microSD karet na základně připojení I/O
- Univerzální zvukový konektor s podporou náhlavní soupravy CTIA na základně připojení I/O
- Jeden interní disk M.2 SSD na hlavní jednotce počítače
- V souladu s ENERGY STAR®

# <span id="page-10-0"></span>**Zabudované funkce**

Níže uvedená zabudovaná zařízení jsou volitelná.

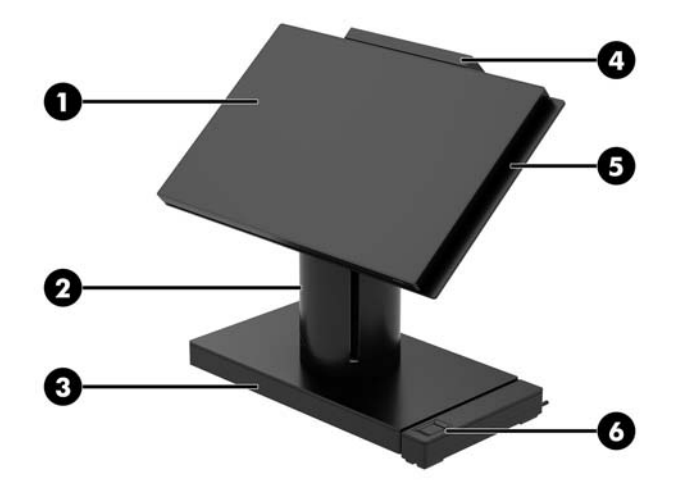

#### **Vlastnosti**

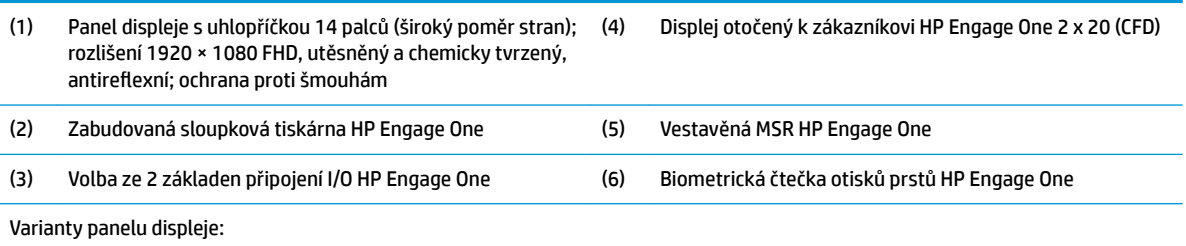

● 300nitový antireflexní WLED SVA

● 500nitový antireflexní WLED UWVA

POZNÁMKA: Nity jsou měrnou jednotkou jasu panelu dle specifikací před aplikací antireflexní vrstvy.

### <span id="page-11-0"></span>**Varianty podstavce**

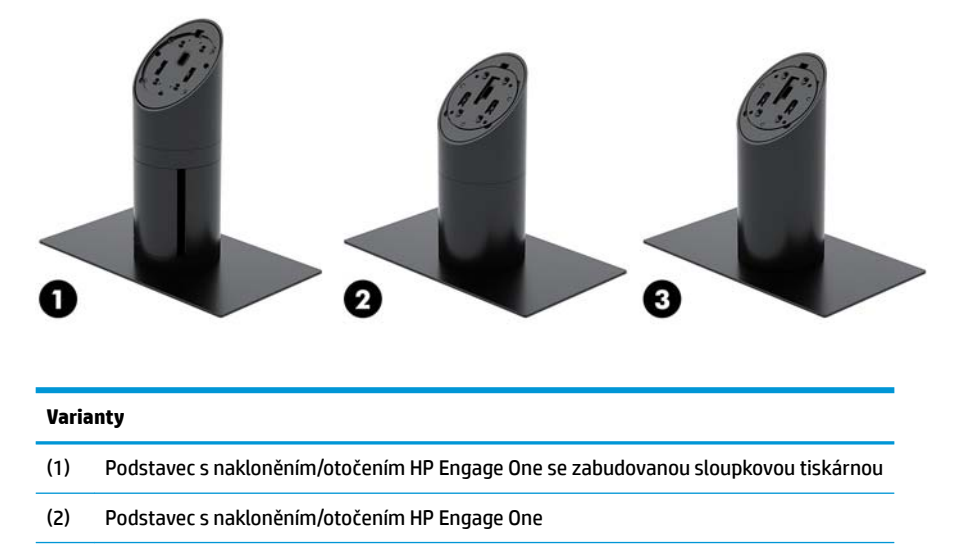

(3) Podstavec s pevnou polohou HP Engage One

**POZNÁMKA:** Podstavce jsou zobrazeny na pevné základně.

# **Komponenty základní základny připojení I/O HP Engage One**

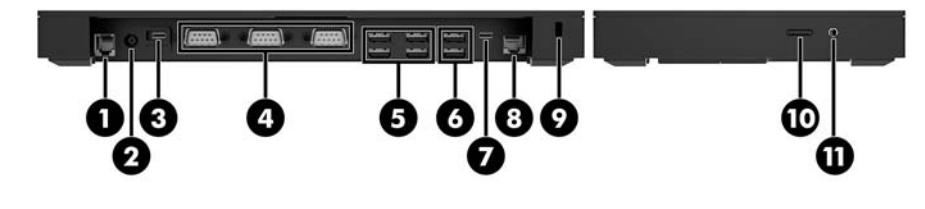

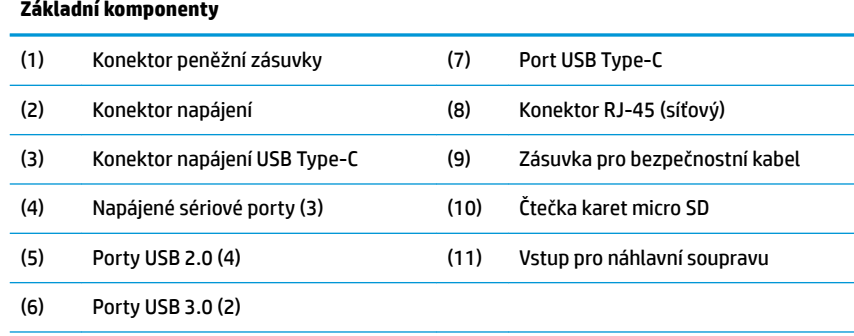

**DŮLEŽITÉ:** Chcete-li zabránit poškození počítače, NEZAPOJUJTE do konektoru peněžní zásuvky telefonní kabel.

# <span id="page-12-0"></span>**Komponenty rozšířené základny připojení I/O HP Engage One**

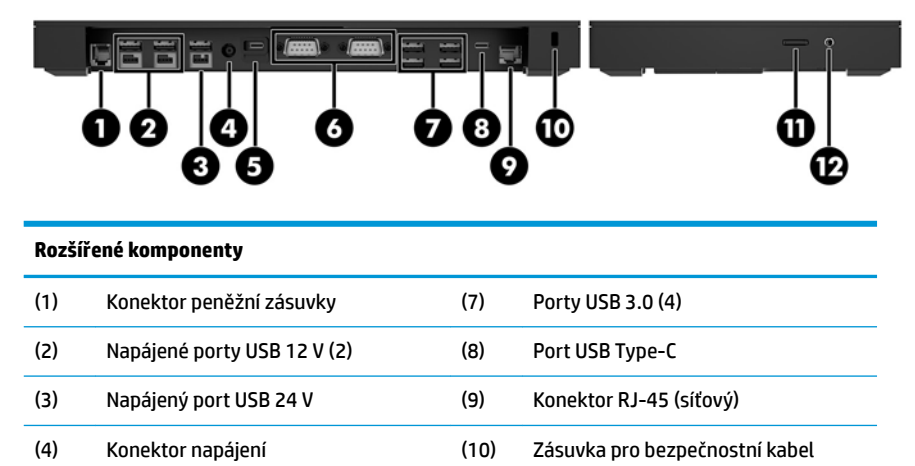

(5) Konektor napájení USB Type-C (11) Čtečka karet micro SD (6) Napájené sériové porty (2) (12) Vstup pro náhlavní soupravu

**DŮLEŽITÉ:** Chcete-li zabránit poškození počítače, NEZAPOJUJTE do konektoru peněžní zásuvky telefonní kabel.

# <span id="page-13-0"></span>**Připojení napájecího adaptéru k napájení**

Pro připojení napájecího adaptéru k základně připojení I/O zapojte jeden konec napájecího kabelu k napájecímu adaptéru (1) a druhý konec do uzemněné zásuvky střídavého proudu (2) a poté připojte napájecí adaptér k napájecímu konektoru základny připojení I/O (3).

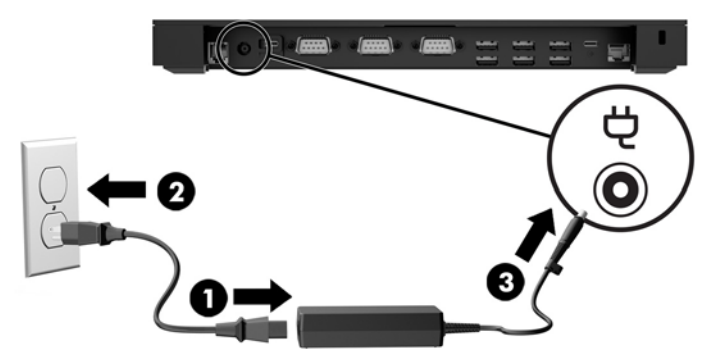

Chcete-li k počítači připojte napájecí adaptér, když není připojen ke základně připojení I/O, připojte napájecí adaptér do uzemněné elektrické zásuvky (1) a poté připojte USB Type-C konektor napájecího adaptéru do napájecího portu USB Type-C na spodní straně podstavce nebo stabilní základně (2).

**<sup>2</sup> POZNÁMKA:** Následující obrázek ukazuje variantu se stabilní základnou.

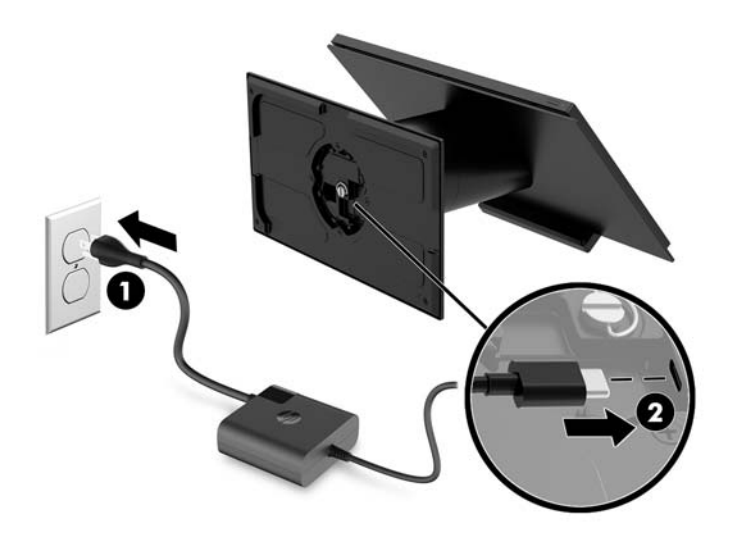

# <span id="page-14-0"></span>**Vyhledání tlačítka napájení Engage One**

Tlačítko napájení počítače se nachází ve spodním pravém rohu čelního panelu.

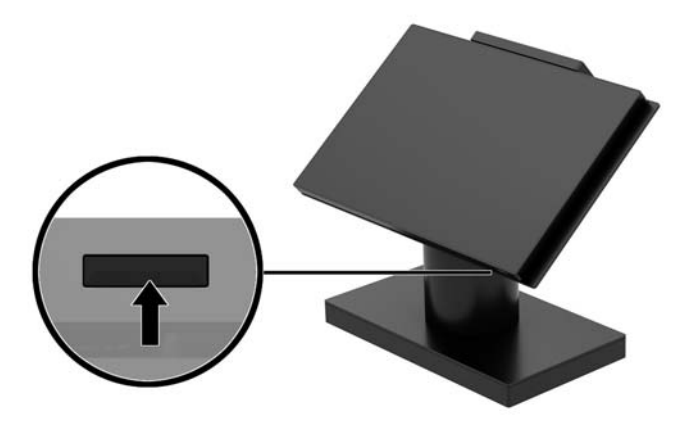

## **Vyhledání tlačítka napájení základny připojení I/O**

Tlačítko napájení základny připojení I/O se nachází na spodní straně základny připojení I/O.

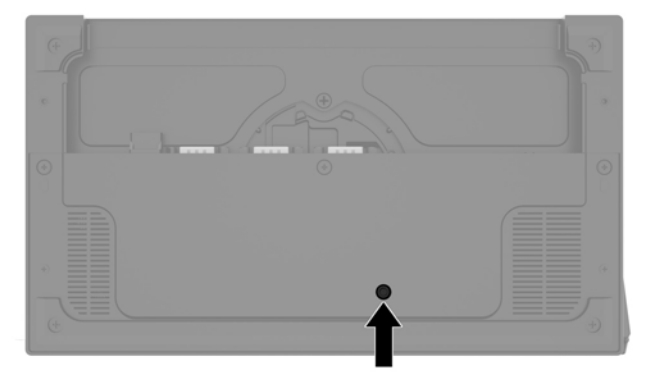

Základní jednotka ovládá základnu připojení I/O. Pokud je hlavní jednotka vypnutá, základna připojení I/O se vypne a v portech základny připojení I/O není k dispozici napájení. Výjimku tvoří port USB Type-c základny připojení I/O, který spojuje hlavní jednotku. Tento port zůstane pod napětím, aby mohl nadále komunikovat se základní jednotkou a aby základně připojení I/O umožnil se znovu zapnout v okamžiku zapnutí hlavní jednotky.

Po vypnutí systému můžete stisknout tlačítko napájení na spodní straně základny připojení I/O, aby byla v portech základny připojení I/O k dispozici energie, když je základní jednotka vypnutá.

# <span id="page-15-0"></span>**Úprava hlavní jednotky Engage One**

**POZNÁMKA:** Funkce naklonění a otočení jsou k dispozici pouze na příslušném podstavci.

Hlavu počítače můžete naklonit a otočit pro zajištění pohodlného úhlu pohledu. Rozsah naklonění je 10° a lze jej nastavit od 50° do 60°.

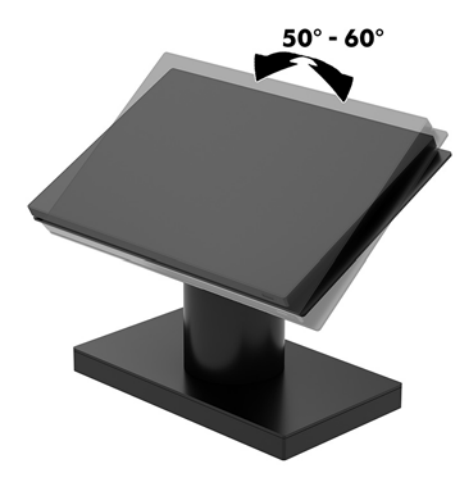

Hlavní jednotku počítače lze otáčet 180° v obou směrech.

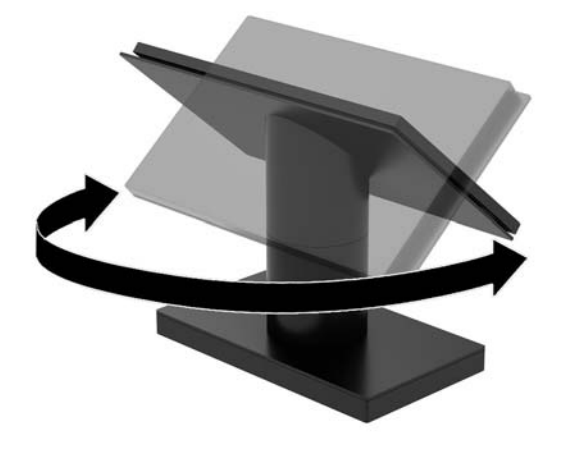

## <span id="page-16-0"></span>**Umístění sériového čísla Engage One**

Každý počítač má jedinečné sériové číslo a číslo ID produktu, která se nachází na horní části skříně počítače. Rozhodnete-li se obrátit na zákaznickou podporu, tato čísla si připravte.

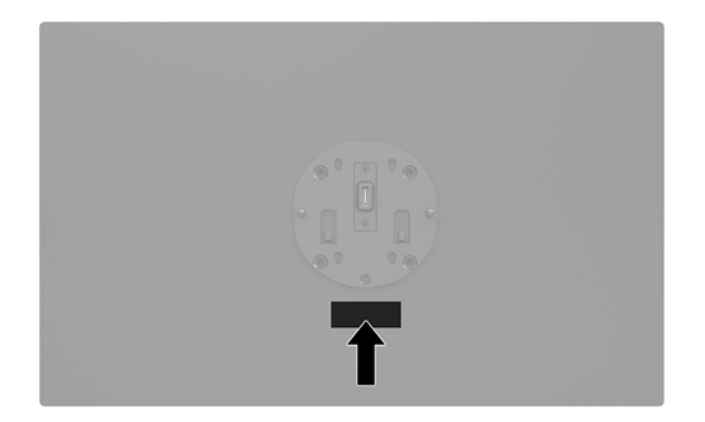

# **Umístění sériového čísla základny připojení I/O**

Každá základna připojení I/O má jedinečné sériové číslo a číslo ID produktu, která se nachází na vnější straně základny připojení I/O. Rozhodnete-li se obrátit na zákaznickou podporu, tato čísla si připravte.

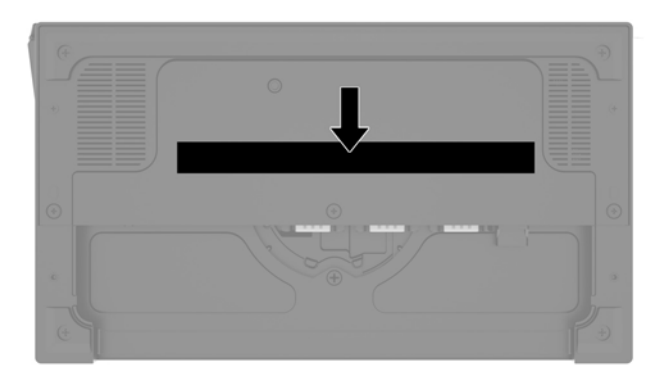

Informace o předpisech se nachází na základní desce nebo na držáku na stěnu. Po demontáži základní desku nebo držák na stěnu znovu nainstalujte.

# <span id="page-17-0"></span>**2 Konfigurace vedení kabelů**

### **Schéma kabelů pro Engage One se zabudovanou sloupkovou tiskárnou a základní základnou připojení I/O**

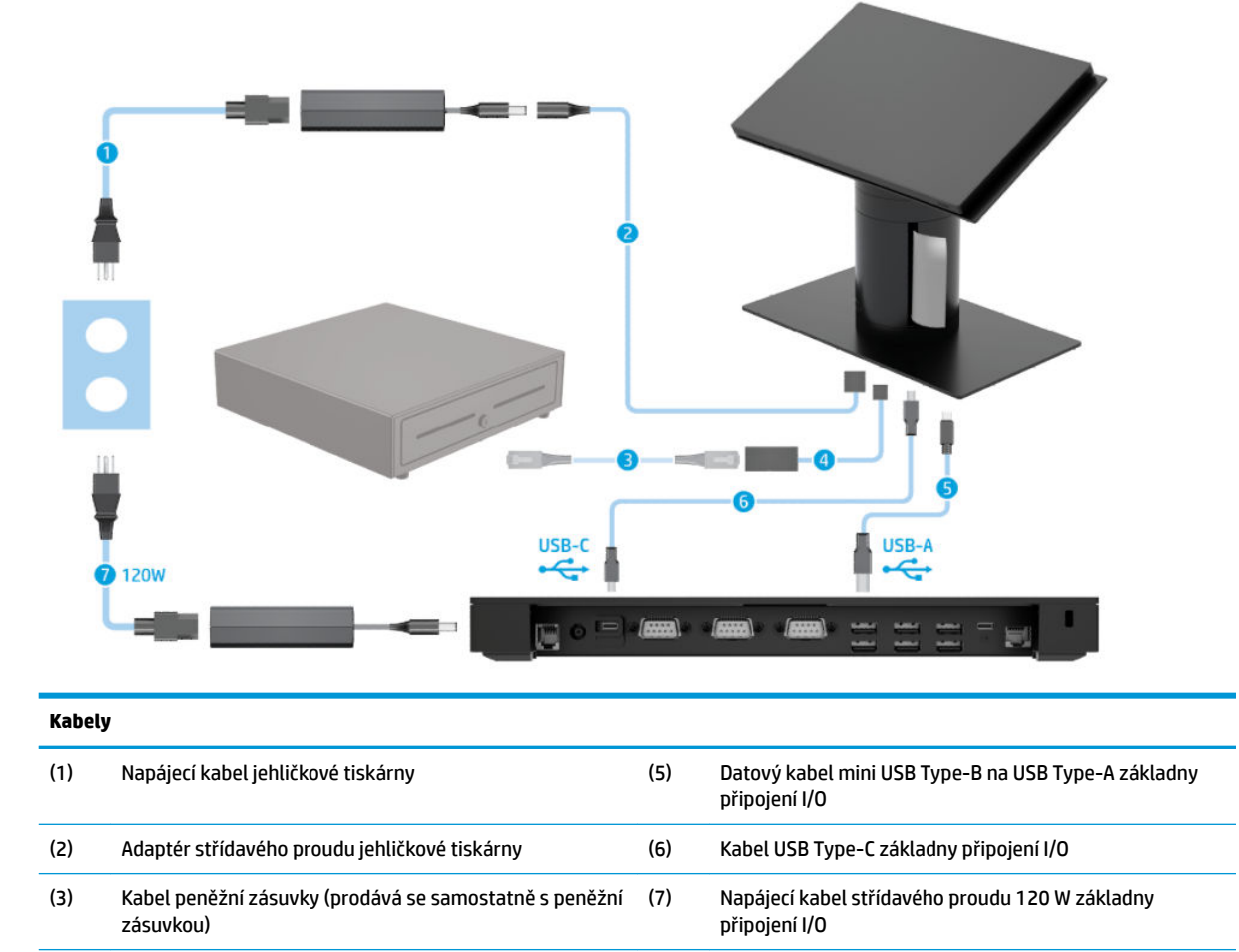

(4) Kabel peněžní zásuvky sloupkové tiskárny

### <span id="page-18-0"></span>**Schéma kabelů pro Engage One se zabudovanou sloupkovou tiskárnou a rozšířenou základnou připojení I/O**

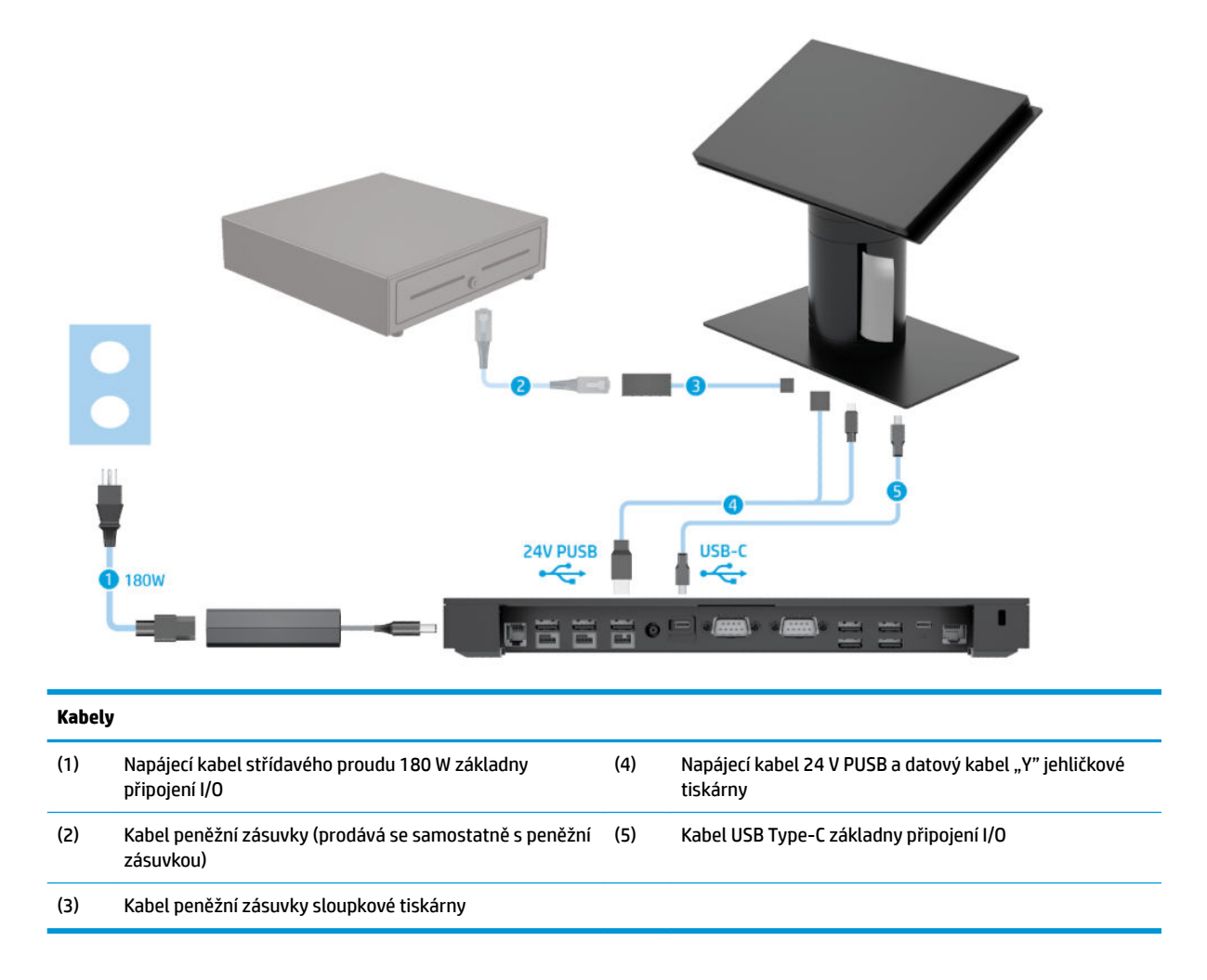

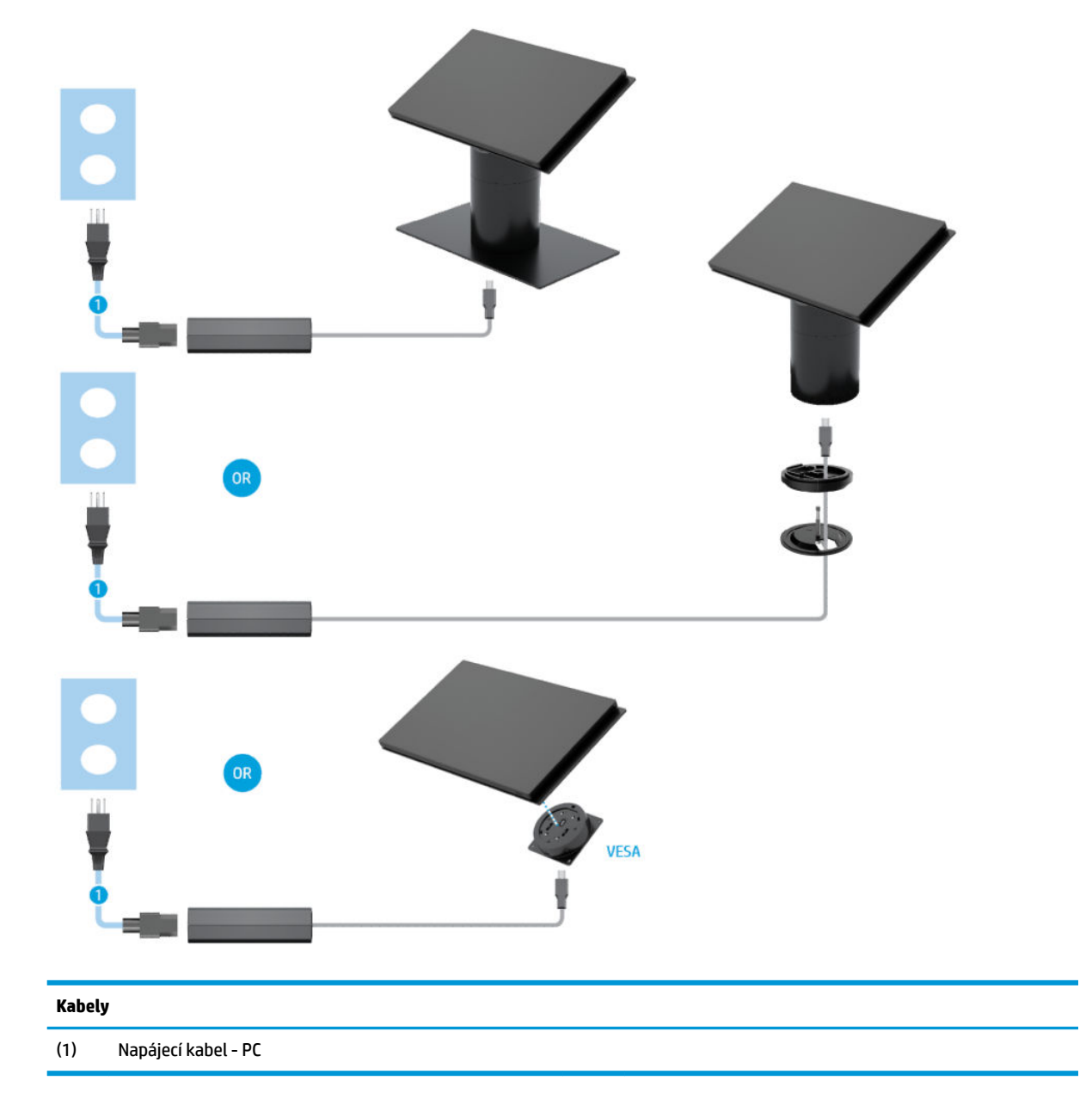

# <span id="page-19-0"></span>**Schéma kabelů pro Engage One bez základny připojení I/O**

# <span id="page-20-0"></span>**Schéma kabelů pro Engage One se základnou připojení I/O**

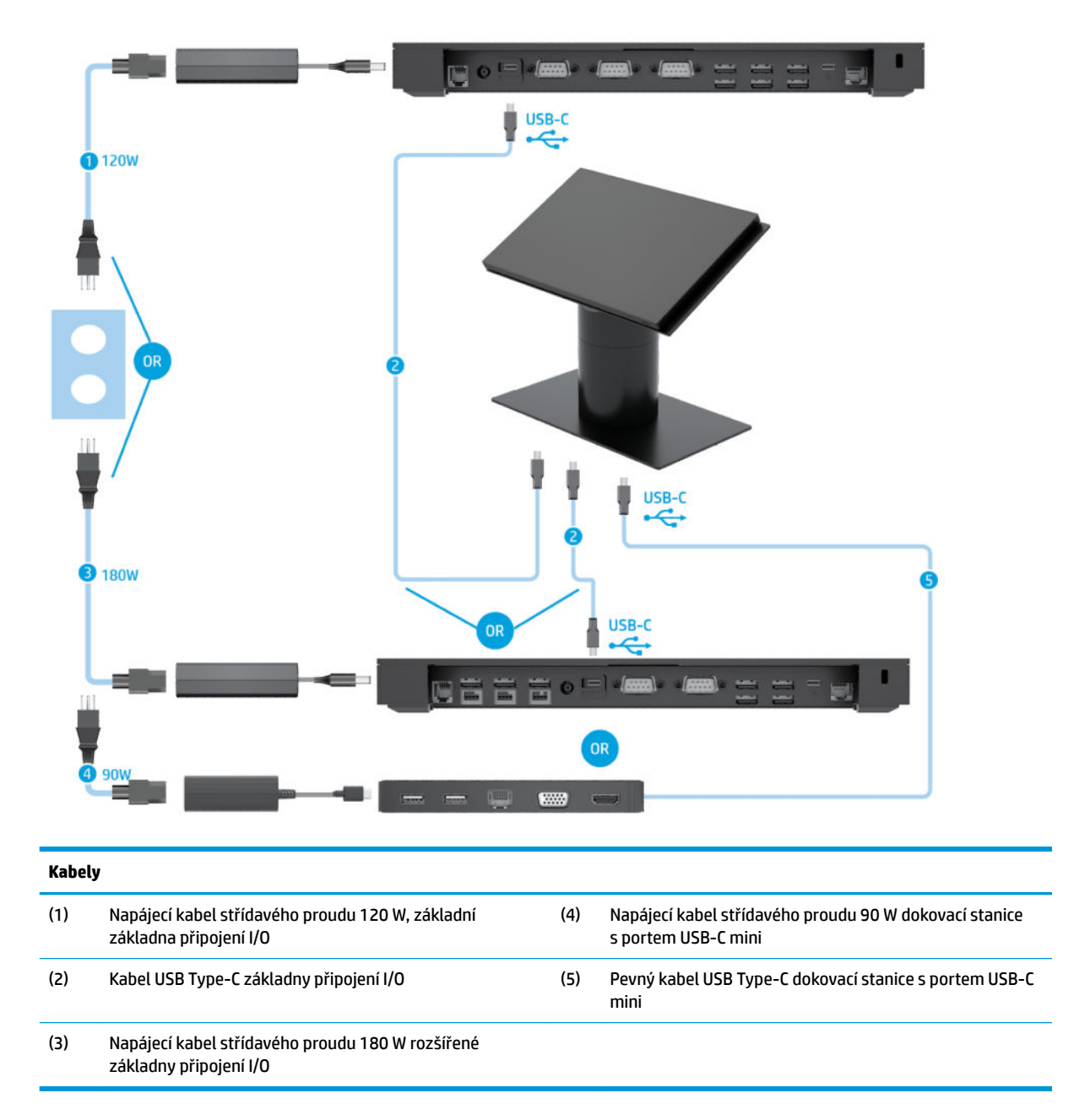

**POZNÁMKA:** V Evropě se dokovací stanice s portem USB-C mini prodává pouze jako sada příslušenství na trhu s příslušenstvím. Ve všech ostatních oblastech se dokovací stanice s portem USB-C mini prodává jako samostatné příslušenství v rámci dodávky.

### <span id="page-21-0"></span>**Schéma kabelů pro Engage One se základní základnou připojení I/O a samostatnou tiskárnou**

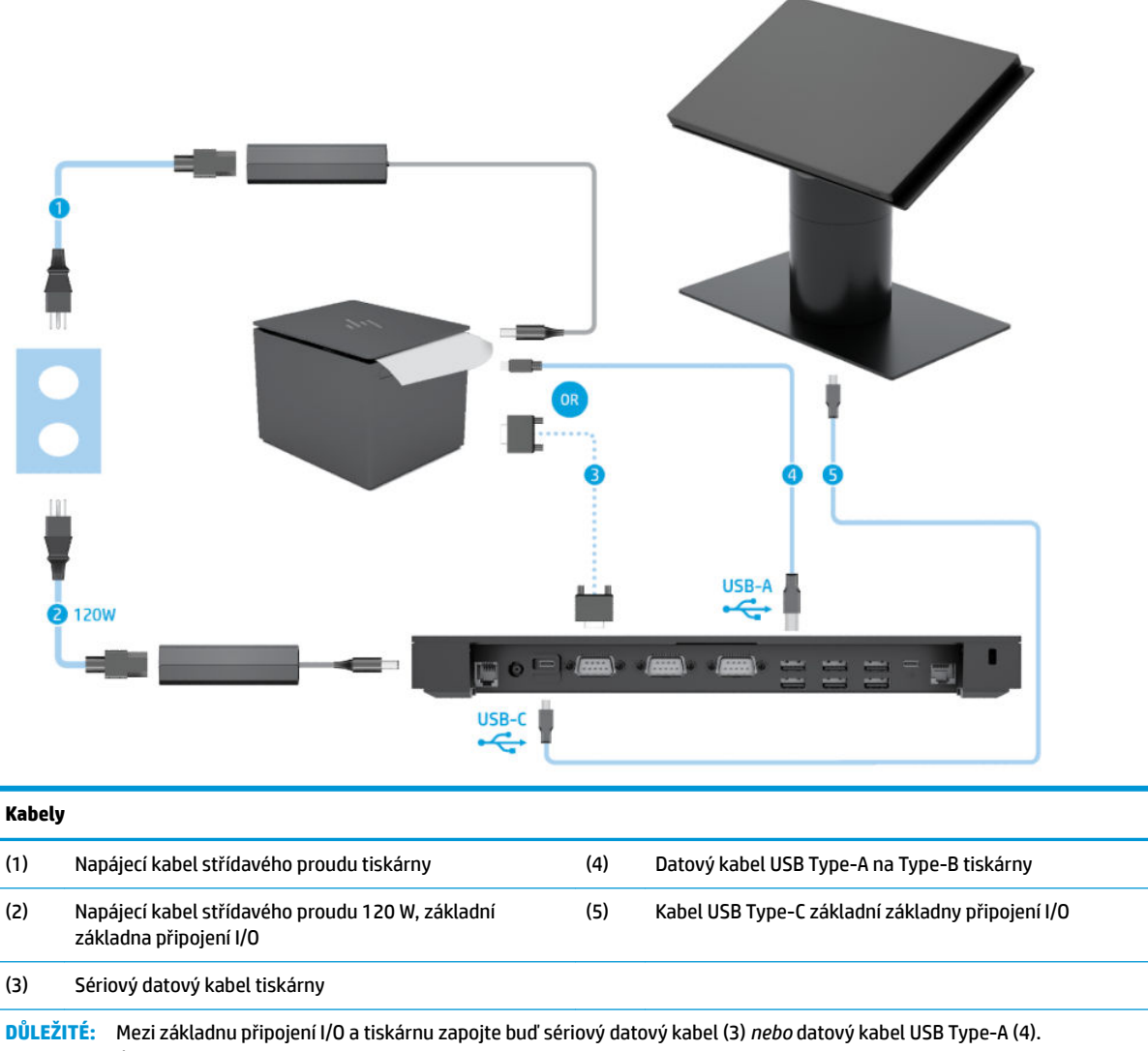

Nezapojujte oba.

### <span id="page-22-0"></span>**Schéma kabelů pro Engage One s rozšířenou základnou připojení I/O a samostatnou tiskárnou**

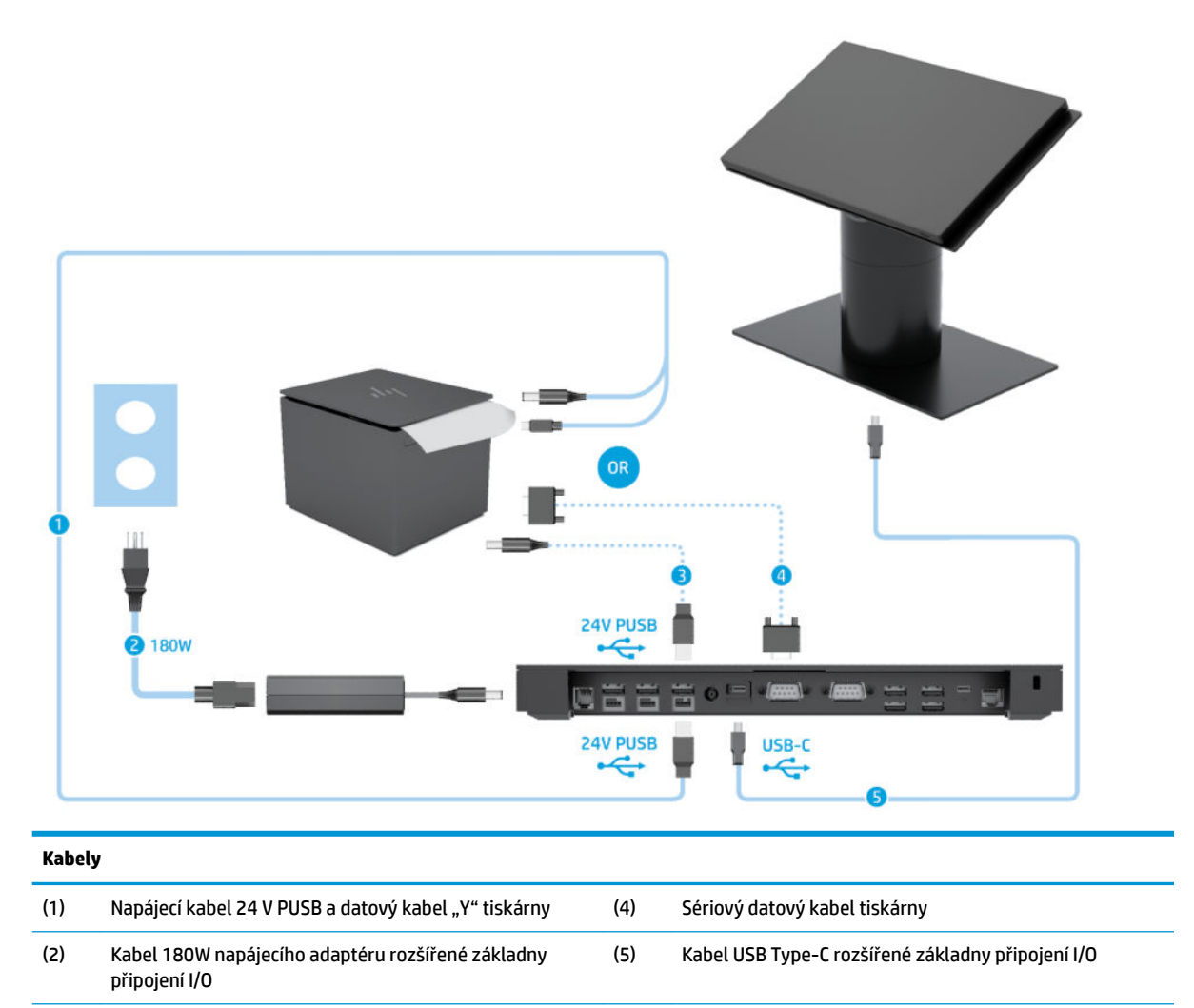

(3) Napájecí kabel 24 V PUSB tiskárny

**DŮLEŽITÉ:** Základnu připojení I/O a tiskárnu spojte buď zapojení napájecího kabelu 24 V PUSB a datového kabelu "Y" (1) *nebo*  napájecího kabelu 24 V PUSB (3) a sériového datového kabelu (4). Nezapojujte všechny tři.

# <span id="page-23-0"></span>**3 Konfigurace hardwaru a rozšíření**

# **Potřebné nástroje**

K postupům popsaným v této příručce můžete použít křížový šroubovák.

# **Varování a upozornění**

Než začnete provádět inovace, pozorně si přečtěte všechny související pokyny, upozornění a varování v této příručce.

**VAROVÁNÍ!** Opatření ke snížení rizika úrazu elektrickým proudem, popálení od horkých ploch nebo vzniku požáru:

Odpojte napájecí kabel ze zásuvky střídavého proudu a sejměte víko počítače. Uvnitř se nacházejí součásti pod napětím.

Nechte vnitřní součásti systému vychladnout, než se jich budete dotýkat.

Před obnovením napájení přístroje znovu nasaďte a zajistěte víko.

Nezapojujte telekomunikační nebo telefonní konektory do zásuvek řadiče síťového rozhraní (NIC).

Neodpojujte zemnicí kolík napájecího kabelu. Zemnicí kolík je důležitá bezpečnostní součást.

Zapojte napájecí kabel do uzemněné a kdykoli volně přístupné zásuvky střídavého proudu.

Z důvodu vlastního bezpečí nepokládejte nic na napájecí šňůry nebo kabely. Uspořádejte kabely tak, aby na ně nikdo nemohl náhodně šlápnout nebo o ně zakopnout. Netahejte za vodič ani za kabel. Kabel při odpojování ze zásuvky střídavého proudu držte za zástrčku.

Abyste omezili riziko vážného zranění, přečtěte si *Příručku bezpečné a pohodlné obsluhy*. Popisuje správné nastavení pracovní stanice a poskytuje pokyny pro správné držení těla a pracovní návyky sloužící ke zvýšení pohodlí a snížení rizika zranění. Uvádí také bezpečnostní informace pro práci s elektrickými a mechanickými součástmi. Tato příručka se nachází na webové adrese [http://www.hp.com/ergo.](http://www.hp.com/ergo)

**DŮLEŽITÉ:** Statická elektřina může způsobit poškození elektrických součástí počítače nebo přídavného zařízení. Před prováděním následujících postupů se proto dotkněte uzemněného kovového předmětu. Odstraníte tak elektrostatický náboj. Další informace naleznete v části [Elektrostatický výboj na stránce 53](#page-60-0).

Je-li počítač připojen ke zdroji střídavého proudu, je systémová deska vždy pod napětím. Než otevřete počítač, vždy vypojte napájecí kabel ze zdroje energie. Předejdete tak poškození vnitřních komponent.

# <span id="page-24-0"></span>**Upevnění základny připojení I/O k Engage One**

Základnu připojení I/O můžete zapojit ke spodní straně podstavce počítače.

- **1.** Řádně počítač vypněte prostřednictvím operačního systému a vypněte všechna externí zařízení.
- **2.** Odpojte napájecí kabely od počítače a základny připojení I/O.
	- **DŮLEŽITÉ:** Bez ohledu na stav zapnutí je systémová deska vždy pod napětím, dokud je systém připojen k aktivní zásuvce střídavého proudu. Odpojte napájecí kabel a počkejte přibližně 30 sekund, než se napětí vybije, aby nedošlo k poškození vnitřních součástí počítače.
- **3.** Odstraňte kryt na základně připojení I/O vyšroubováním čtyř šroubů na spodní straně základny připojení I/O (1) a následně kryt odejměte ze základny připojení I/O (2).

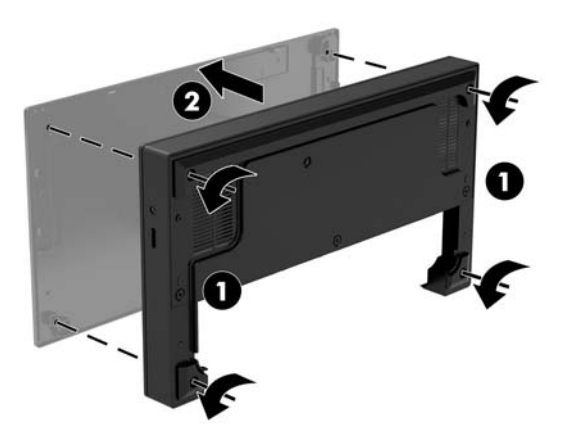

**4.** Napájecí kabel USB Type-C zapojte do portu USB Type-C na spodní straně sloupku podstavce.

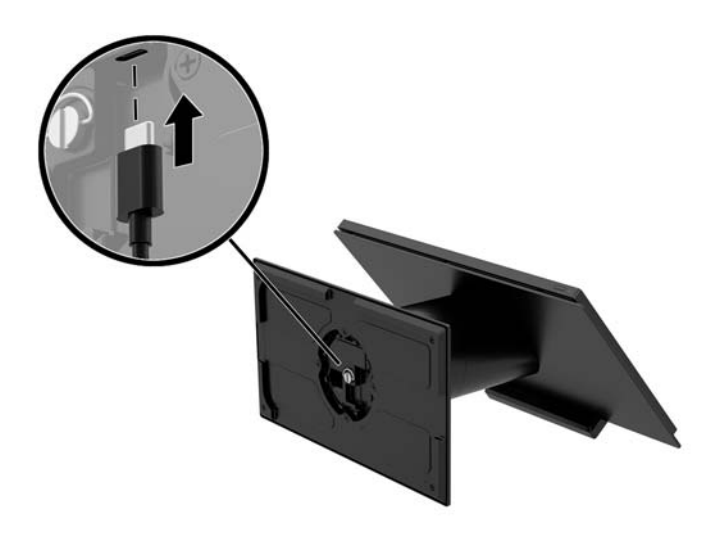

**5.** Základnu připojení I/O postavte na spodní stranu podstavce (1) a následně utáhněte čtyři šrouby na spodní straně základny připojení I/O (2), čímž ji upevníte k podstavci. Zajistěte, aby byl napájecí kabel USB Type-C protažen mezerou mezi zadní stěnou základny připojení I/O a podstavcem.

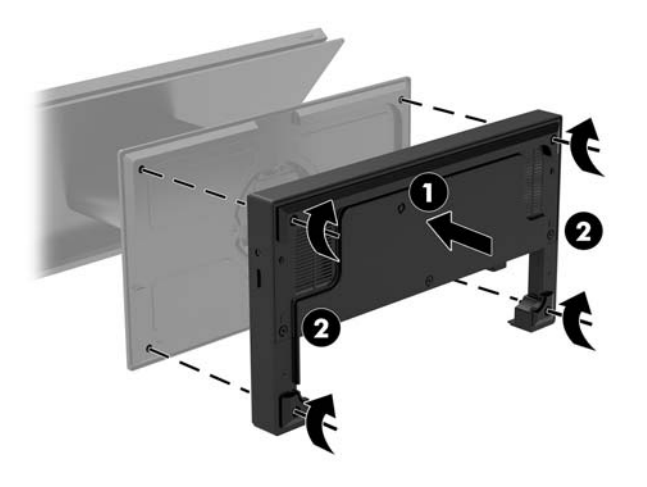

**6.** Pro připojení a zajištění napájecího kabelu USB Type-C upevněte na kabel (1) kabelovou svorku, kabelový svazek vsuňte do otvoru (2) pod portem USB Type-C na uzlu a následně nasaďte kabelovou svorku na kabelový svazek a kapel upevněte do portu (3).

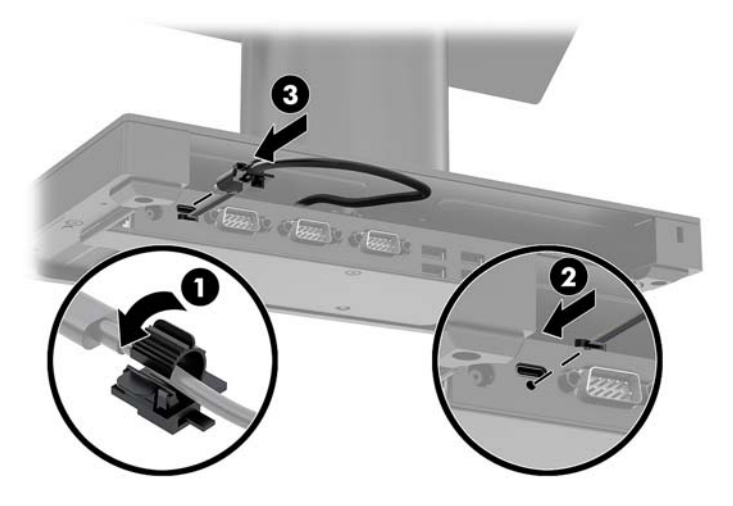

**7.** Napájecí adaptér základny připojení I/O zapojte do základny připojení I/O a uzemněné nástěnné zásuvky. Viz [Připojení napájecího adaptéru k napájení na stránce 6.](#page-13-0)

# <span id="page-26-0"></span>**Zapojení samostatné základny připojení I/O k Engage One**

- **1.** Řádně počítač vypněte prostřednictvím operačního systému a vypněte všechna externí zařízení.
- **2.** Odpojte napájecí kabely od počítače a základny připojení I/O.
- **DŮLEŽITÉ:** Bez ohledu na stav zapnutí je systémová deska vždy pod napětím, dokud je systém připojen k aktivní zásuvce střídavého proudu. Odpojte napájecí kabel a počkejte přibližně 30 sekund, než se napětí vybije, aby nedošlo k poškození vnitřních součástí počítače.
- **3.** Zapojte napájecí kabel USB Type-C k portu USB Type-C na spodní straně sloupku podstavce a k napájecímu portu USB Type-C na základně připojení I/O.

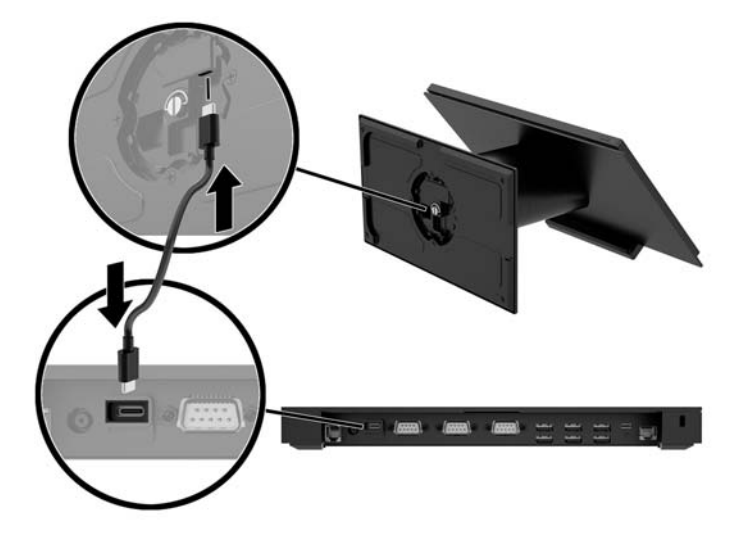

**4.** Zdroj napájení základny připojení I/O zapojte do základny připojení I/O a uzemněné nástěnné zásuvky. Viz [Připojení napájecího adaptéru k napájení na stránce 6](#page-13-0).

## **Konfigurace napájených sériových portů základny připojení I/O**

Sériové porty lze zkonfigurovat jako standardní (bez napájení) nebo jako napájené sériové porty. Některá zařízení používají napájený sériový port. Je-li sériový port zkonfigurován jako napájený, zařízení, která podporují napájené sériové rozhraní, nevyžadují vnější zdroj napájení.

**DŮLEŽITÉ:** Před připojením nebo odpojením zařízení sériového portu musí být systém vypnut.

**POZNÁMKA:** Základna připojení I/O se ve výchozím nastavení dodává ve standardním režimu s vypnutým napájením sériových portů (0 V).

Pro každý sériový port existují tři nastavení napětí.

- 0 Voltů
- 5 Voltů
- 12 Voltů

Pro změnu nastavení napětí napájeného sériového portu:

- **1.** Řádně počítač vypněte prostřednictvím operačního systému a vypněte všechna externí zařízení.
- **2.** Od základny připojení I/O odpojte napájecí kabel a všechna periferní zařízení.
- **DŮLEŽITÉ:** Bez ohledu na stav zapnutí je systémová deska vždy pod napětím, dokud je systém připojen k aktivní zásuvce střídavého proudu. Odpojte napájecí kabel a počkejte přibližně 30 sekund, než se napětí vybije, aby nedošlo k poškození vnitřních součástí základny připojení I/O.
- **3.** Odšroubujte pět šroubů na spodní straně základny připojení I/O (1), které upevňují spodní desku základny připojení I/O a odstraňte z ní spodní kryt (2).

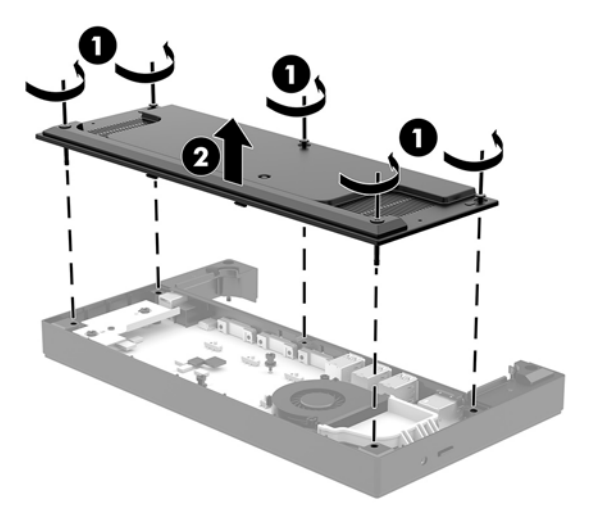

**4.** Upravte spínač volby napětí za každých sériovým portem na požadované nastavení.

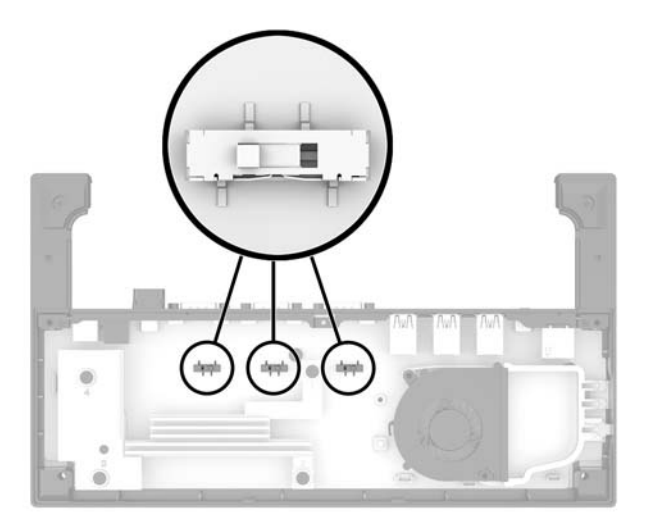

<span id="page-28-0"></span>**5.** Umístěte spodní kryt na základnu připojení I/O (1) a poté jej upevněte k základně připojení I/O pěti šrouby (2).

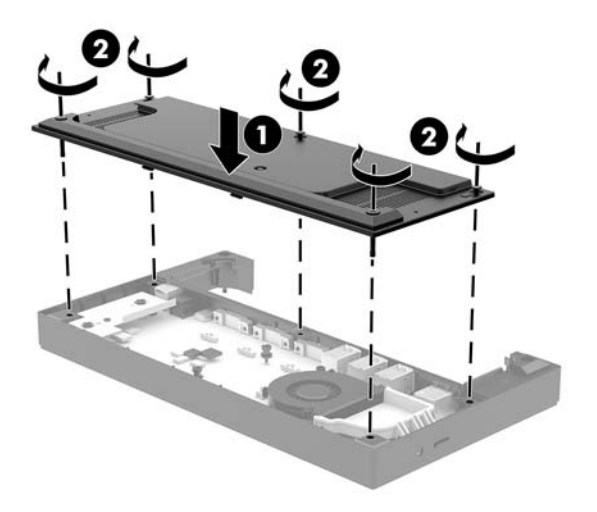

**6.** Znovu připojte napájecí kabel a periferní zařízení k základně připojení I/O.

#### **Zapojení samostatné volitelné volitelné čtečky otiskl prstů k základně připojení I/O**

Volitelnou čtečku otisků prstů lze použít jako samostatné zařízení nebo jej lze připojit k základně připojení I/O. Pro připojení samostatné čtečky otisků prstů k základně připojení I/O postupujte následovně.

- **1.** Řádně počítač vypněte prostřednictvím operačního systému a vypněte všechna externí zařízení.
- **2.** Odpojte napájecí kabely od počítače a základny připojení I/O.
- **DŮLEŽITÉ:** Bez ohledu na stav zapnutí je systémová deska vždy pod napětím, dokud je systém připojen k aktivní zásuvce střídavého proudu. Odpojte napájecí kabel a počkejte přibližně 30 sekund, než se napětí vybije, aby nedošlo k poškození vnitřních součástí počítače.
- **3.** Připojte USB kabel čtečky otisků prstů (1) a protáhněte kabel přes trasovací kanál (2) na čtečce otisků prstů.

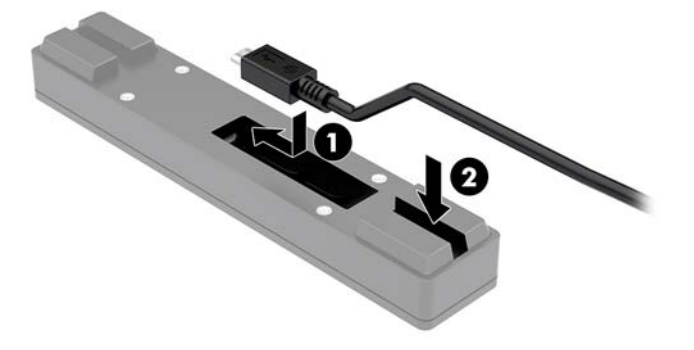

<span id="page-29-0"></span>**4.** Zapojte USB kabel čtečky otisků prstů k portu USB Type-A na základně připojení I/O.

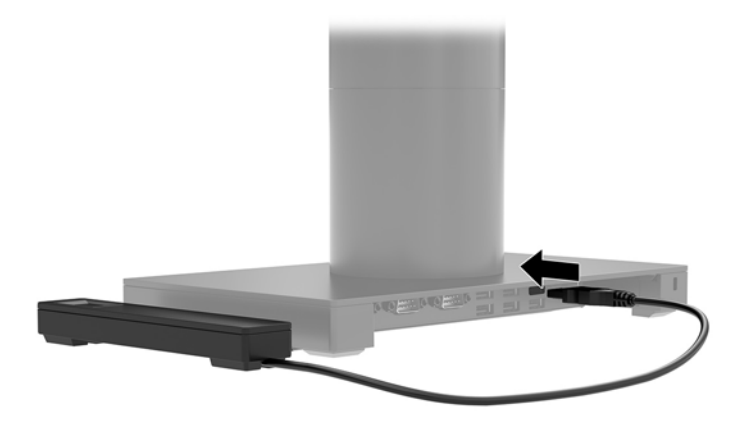

**5.** Znovu zapojte napájecí kabely základny připojení I/O a počítače.

## **Upevnění volitelné čtečky otisků prstů k základně připojení I/O**

Volitelnou čtečku otisků prstů lze použít jako samostatné zařízení nebo jej lze připojit k základně připojení I/O. Pro upevnění samostatné čtečky otisků prstů k základně připojení I/O postupujte následovně.

- **POZNÁMKA:** Čtečku otisků prstů můžete upevnit buď na bok základny připojení I/O, nicméně pokud ji upevníte na levou stranu, čtečka otisků prstů bude zakrývat otvor miscoSD a konektor náhlavní soupravy na základně připojení I/O.
	- **1.** Řádně počítač vypněte prostřednictvím operačního systému a vypněte všechna externí zařízení.
	- **2.** Odpojte napájecí kabely od počítače a základny připojení I/O.
	- **DŮLEŽITÉ:** Bez ohledu na stav zapnutí je systémová deska vždy pod napětím, dokud je systém připojen k aktivní zásuvce střídavého proudu. Odpojte napájecí kabel a počkejte přibližně 30 sekund, než se napětí vybije, aby nedošlo k poškození vnitřních součástí počítače.
	- **3.** Čtečku otisků prstů (1) umístěte na zesilovač (2) a následně upevněte montážní svorku (3) a trasovací sponu kabelu (4) na čtečku otisků prstů a zesilovač pomocí dvou dlouhých šroubů (5), které jsou součástí čtečky otisků prstů.

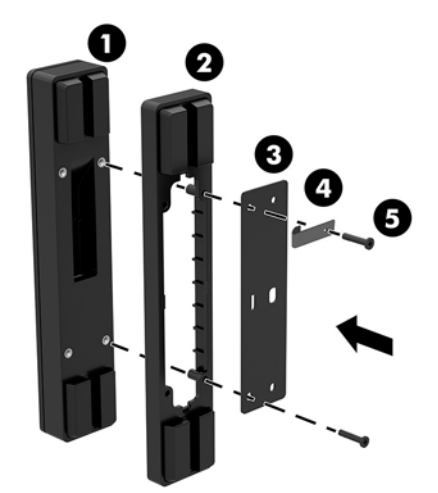

<span id="page-30-0"></span>**4.** Připojte USB kabel ke čtečce otisků prstů (1) a protáhněte jej pod trasovací sponou na čtečce otisků prstů (2). Odstraňte montážní šroub ze spodní strany základny připojení I/O (3) a následně upevněte svorku pro upevnění čtečky otisků prstů na spodní stranu základny připojení I/O (4) pomocí šroubu, který byl předtím vyšroubován ze základny a krátkého šroubu, který je součástí soupravy.

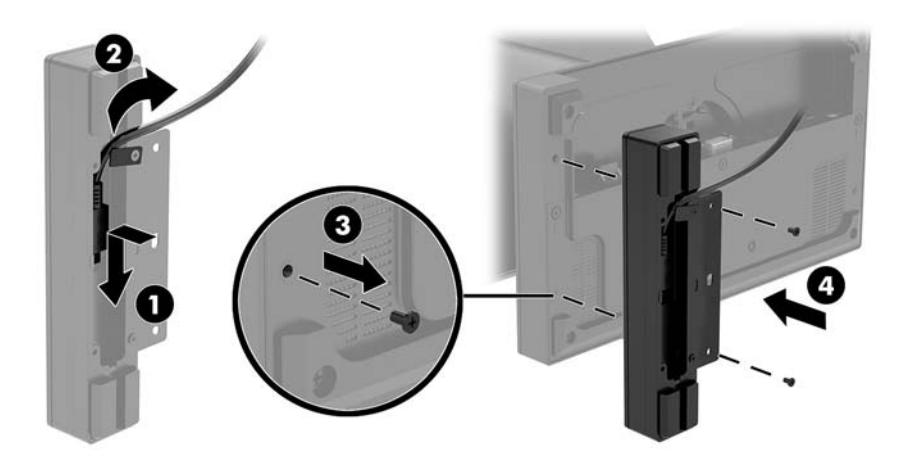

**5.** Zapojte kabel čtečky otisků prstů k portu USB Type-A na základně připojení I/O.

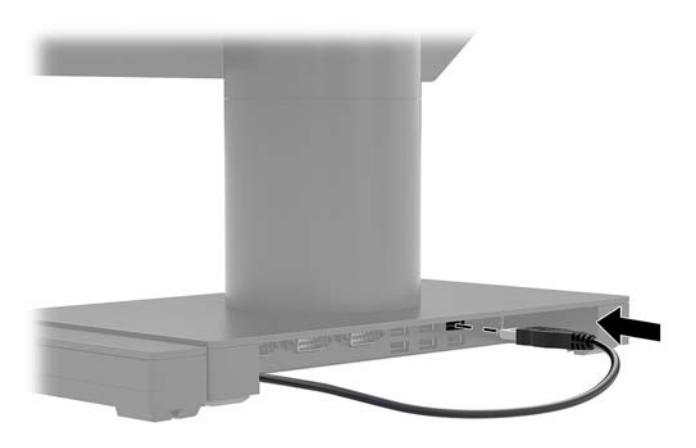

**6.** Znovu zapojte napájecí kabely základny připojení I/O a počítače.

## **Odstranění hlavní jednotky Engage One z podstavce**

- **1.** Řádně počítač vypněte prostřednictvím operačního systému a vypněte všechna externí zařízení.
- **2.** Vypojte napájecí kabel z počítače.
- **DŮLEŽITÉ:** Bez ohledu na stav zapnutí je systémová deska vždy pod napětím, dokud je systém připojen k aktivní zásuvce střídavého proudu. Odpojte napájecí kabel a počkejte přibližně 30 sekund, než se napětí vybije, aby nedošlo k poškození vnitřních součástí počítače.
- <span id="page-31-0"></span>**3.** Do uvolňovacího otvoru (1) na podstavci vsuňte tenký kovový předmět, jako například šroubovák, a stiskněte tak tlačítko uvolnění. Následně hlavní jednotku ze stojanu (2) stáhněte.
- <sup>2</sup> POZNÁMKA: Pokud jsou v otvoru pro uvolnění nainstalovány pojistné šrouby, odstraňte šrouby pomocí šroubováku T-10 a uvolněte tak přístup k uvolňovacímu tlačítku.

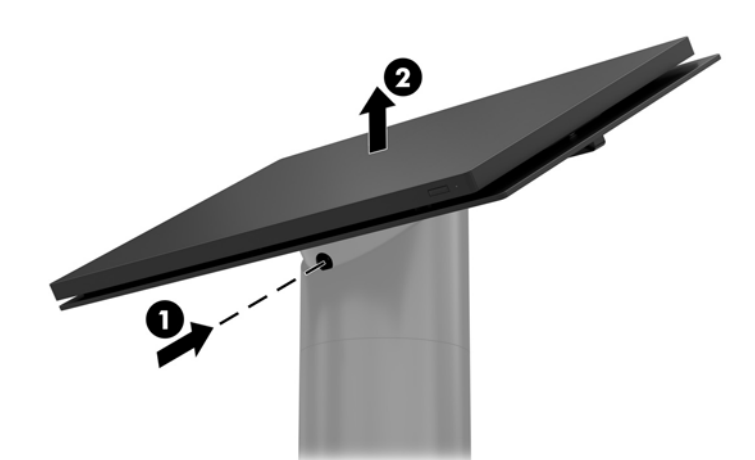

### **Upevnění hlavní jednotky Engage One na podstavec**

- **1.** Řádně počítač vypněte prostřednictvím operačního systému a vypněte všechna externí zařízení.
- **2.** Vypojte napájecí kabel z počítače.
- **DŮLEŽITÉ:** Bez ohledu na stav zapnutí je systémová deska vždy pod napětím, dokud je systém připojen k aktivní zásuvce střídavého proudu. Odpojte napájecí kabel a počkejte přibližně 30 sekund, než se napětí vybije, aby nedošlo k poškození vnitřních součástí počítače.
- **3.** Zarovnejte vodítka na zadní straně hlavní jednotky počítače s příslušnými otvory na sloupku podstavce a následně hlavní jednotku zatlačte na sloupek.

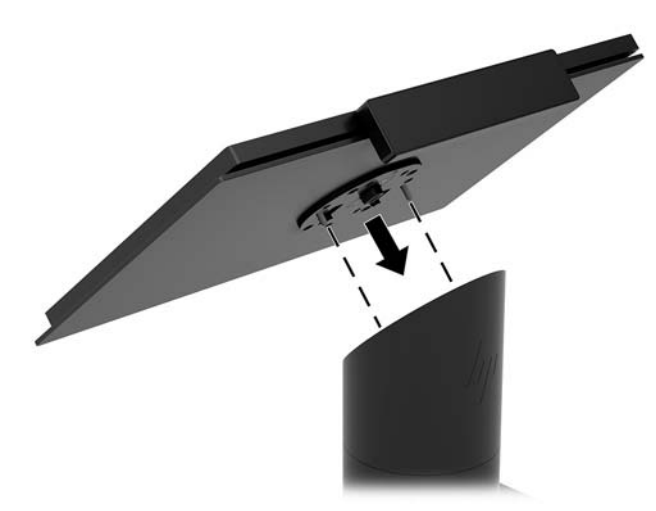

### **Montáž hlavní jednotky Engage One na stěnu**

Pro montáž hlavní jednotky počítače na stěnu můžete použít volitelný montážní držák VESA.

- **1.** Pokud je hlavní jednotka počítače upevněna na podstavec, odstraňte hlavní jednotku. Viz [Odstranění](#page-30-0) [hlavní jednotky Engage One z podstavce na stránce 23](#page-30-0).
- **2.** Montážní držáky VESA upevněte na stěnu.
- **3.** Napájecí kabel USB Type-C zapojte to portu USB Type-C na montážním držáku VESA (1). Zarovnejte vodítka na zadní straně hlavní jednotky počítače s příslušnými otvory na montážním držáku VESA a následně hlavní jednotku zatlačte do montážního držáku VESA (2).

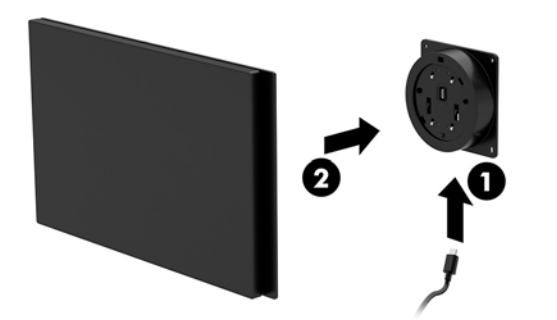

Rovněž máte možnost natáhnout kabel USB Type-C přes zadní stranu držáku VESA a protáhnout jej stěnou místo zapojení USB Type-C kabelu do portu na boku držáku.

**a.** Stiskněte uvolňující západku zadního krytu (1) na držáku VESA a poté sejměte zadní kryt držáku VESA (2). Odpojte kabel z vnitřní strany držáku VESA.

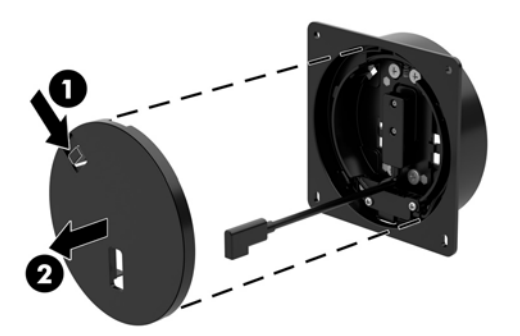

**b.** Veďte kabel USB Type-C z vnitřní strany držáku VESA přes otvor v zadním krytu držáku (1) a poté vraťte zadní kryt (2) na místo.

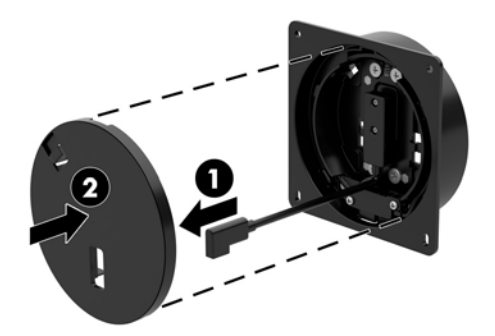

**4.** Napájecí kabel držáku VESA zapojte do zásuvky ve zdi nebo základny připojení I/O.

## <span id="page-33-0"></span>**Montáž Engage One na vrchní část prodejního pultu**

Pro montáž hlavní jednotky počítače a sloupku na pracovní desku můžete použít volitelný montážní držák na pracovní desku.

- **POZNÁMKA:** Montážní držák vyžaduje otvor 80 mm v pracovní desce. Tloušťka pracovní desky musí být od 10 mm do 50 mm.
	- **1.** Pokud je základna podstavce upevněna ke sloupku, odstraňte šrouby ze spodní strany sloupku (1) a následně základnu ze sloupku (2) sejměte.

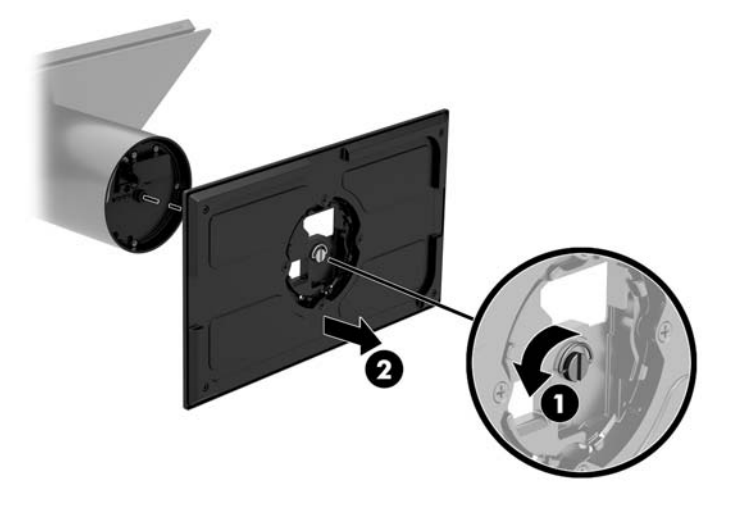

- **2.** Kabely protáhněte trasovacím otvorem v horní části montážního držáku (1) a kabely zapojte na spodní straně sloupku (2).
	- **<sup>2</sup> POZNÁMKA:** Pokud je sloupek opatřen tiskárnou, je třeba zapojit čtyři kabely. Pokud tiskárnou opatřen není, stačí zapojit jeden kabel.

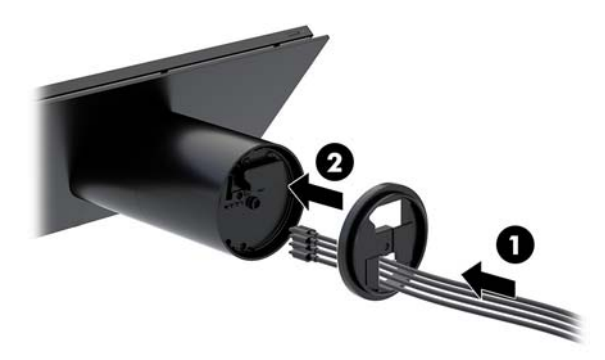

**3.** Podržte horní díl montážního držáku proti dolní straně sloupku, protáhněte kabely otvorem na montážním povrchu a následně sloupek umístěte do otvoru na montážním povrchu.

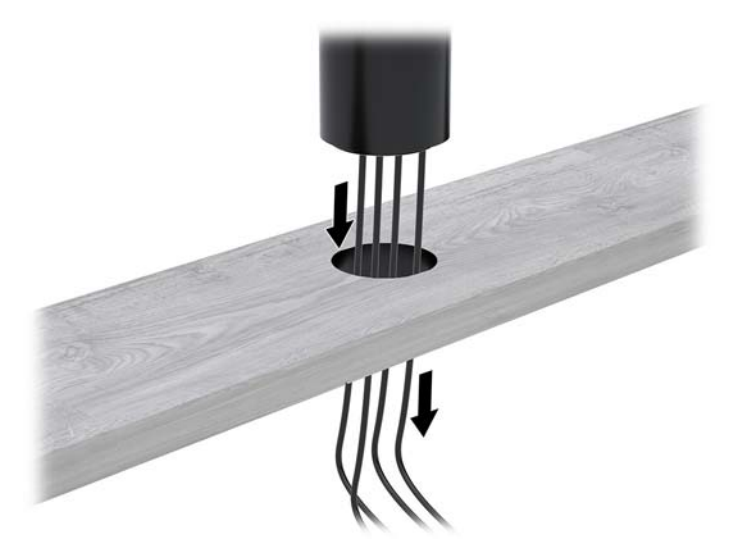

**4.** Spodní díl montážního držáku lze otočit dvěma směry v závislosti na tloušťce vašeho montážního povrchu. Před upevněním držák otočte dle potřeb vaší aplikace.

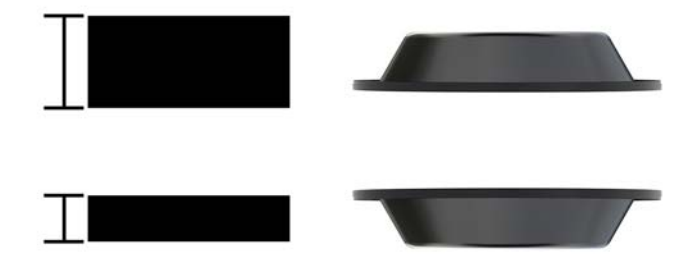

**5.** Kabely veďte přes otvor v dolním díle montážního držáku (1). Zatlačte montážní držák proti spodní části montážního povrchu (2) a poté přes montážní držák vsuňte šroub (3). Následně šroub (4) šroub tak, aby se plně zasunul do sloupku a poté na šroubu utáhněte křídlovou matku (5) pro upevnění držáku na montážní povrch.

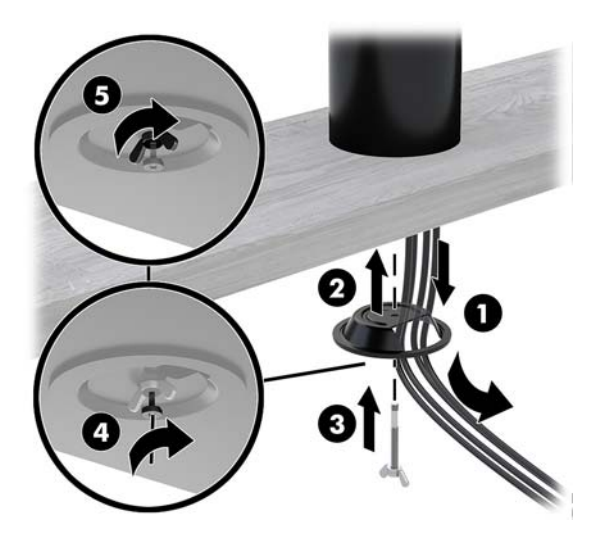

## <span id="page-35-0"></span>**Instalace bezpečnostního kabelu na základnu připojení I/O**

Základnu s připojením vstupů a výstupů můžete k pevnému objektu přichytit pomocí volitelného zabezpečovacího kabelu na klíč nástavce bezpečnostního kabelu nebo volitelného bezpečnostního kabelu, které jsou dostupné u společnosti HP.

**POZNÁMKA:** Bezpečnostní kabel se prodává pouze jako sada příslušenství na trhu s příslušenstvím.

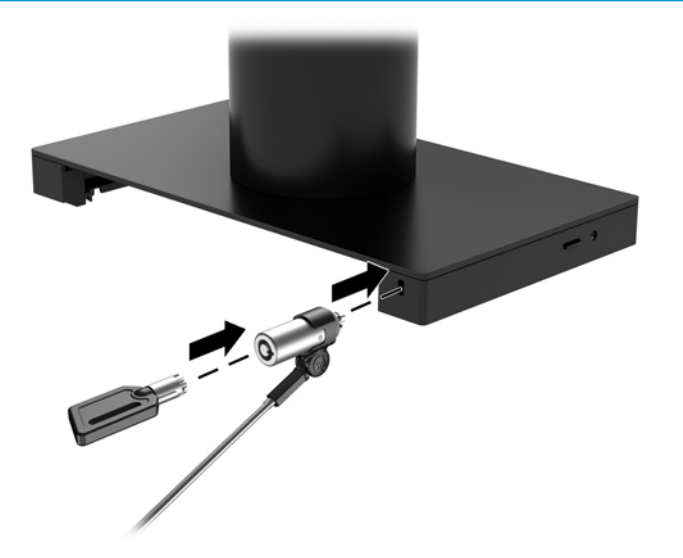

### **Instalace bezpečnostního kabelu na sloupek Engage One**

Základnu s připojením vstupů a výstupů můžete k pevnému objektu přichytit pomocí volitelného zabezpečovacího kabelu na klíč nástavce bezpečnostního kabelu nebo volitelného bezpečnostního kabelu, které jsou dostupné u společnosti HP.

**2 POZNÁMKA:** Bezpečnostní kabel se prodává pouze jako sada příslušenství na trhu s příslušenstvím.

- **1.** Ze spodní strany sloupku (1) odstraňte šroub.
- **2.** Připojte prodloužení bezpečnostního kabelu na spodní část sloupku pomocí hlavicí šroubu s ochranou proti manipulaci (2), který je součástí prodloužení bezpečnostního kabelu.

<span id="page-36-0"></span>**3.** Druhý konec prodloužení bezpečnostního kabelu upevněte k bezpečnostnímu kabelu (3).

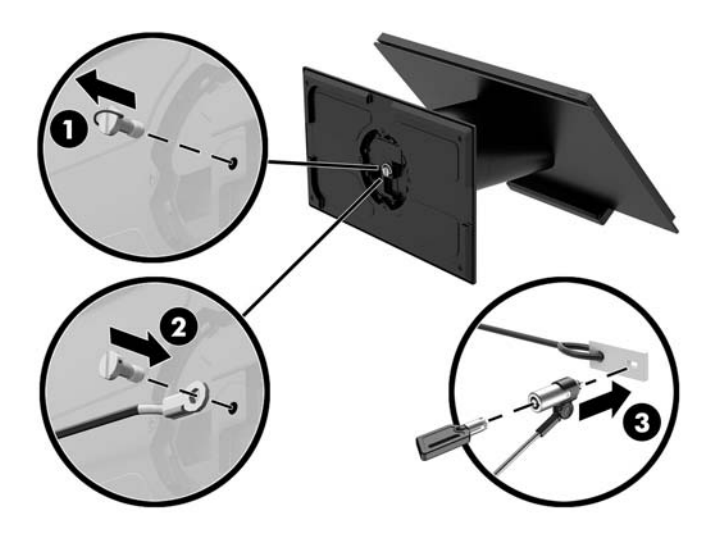

#### **Instalace bezpečnostního šroubu na hlavní jednotku a podstavec Engage One**

Bezpečnostní šroub s ochranou proti manipulaci můžete zasunout do sloupku počítače pomocí šroubováku T-10, čímž se zabrání přístupu k uvolňovacímu tlačítku hlavní jednotky.

**1.** Ze spodní strany sloupku podstavce odstraňte bezpečnostní šroub.

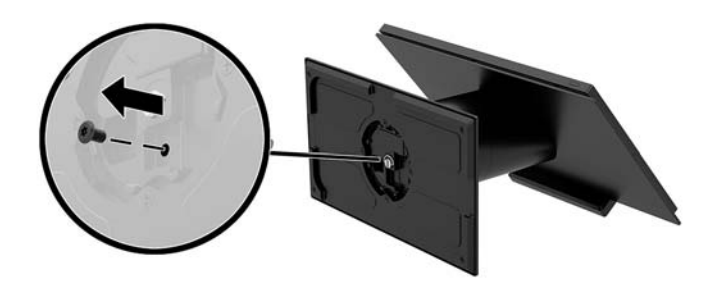

**2.** Bezpečnostní šroub nainstalujte do otvoru uvolňovacího tlačítka sloupku podstavce.

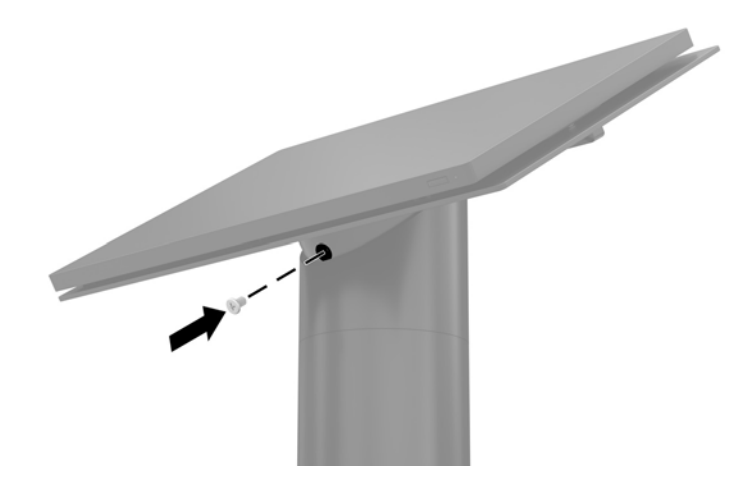

#### <span id="page-37-0"></span>**Instalace bezpečnostního šroubu na hlavní jednotku Engage One a držák VESA**

Bezpečnostní šroub s ochranou proti manipulaci můžete zasunout do držáku VESA počítače pomocí šroubováku T-10, čímž se zabrání přístupu k uvolňovacímu tlačítku hlavní jednotky.

**1.** Stiskněte uvolňující západku zadního krytu (1) na držáku VESA a poté sejměte zadní kryt držáku VESA (2). Následně bezpečnostní šrouby (3) vyjměte z vnitřku držáku VESA a zadní kryt (4) vraťte na místo.

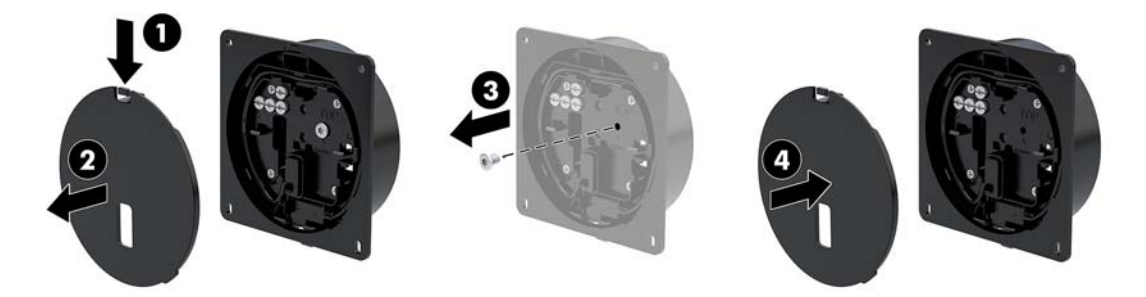

**2.** Zatlačte hlavní jednotku do držáku VESA (1) pokud dosud není připevněna, a následně do otvoru uvolňovacího tlačítka na držáku VESA nainstalujte bezpečnostní šroub (2).

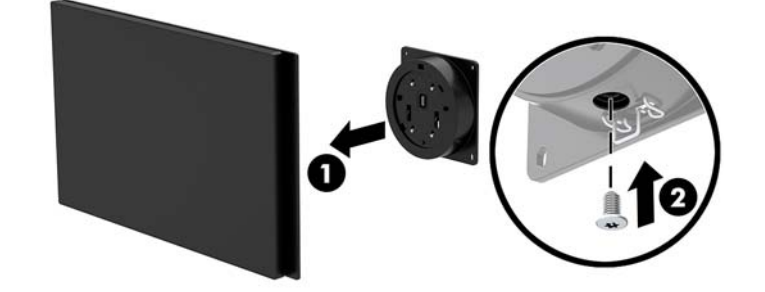

# **Odstranění panelu displeje**

Pro přístup ke vnitřním dílům komponent musíte odstranit z hlavní jednotky počítače panel displeje.

- **1.** Řádně počítač vypněte prostřednictvím operačního systému a vypněte všechna externí zařízení.
- **2.** Vypojte napájecí kabel z počítače.
- **Z** DŮLEŽITÉ: Bez ohledu na stav zapnutí je systémová deska vždy pod napětím, dokud je systém připojen k aktivní zásuvce střídavého proudu. Odpojte napájecí kabel a počkejte přibližně 30 sekund, než se napětí vybije, aby nedošlo k poškození vnitřních součástí počítače.
- **3.** Odstraňte jednotku počítače z podstavce. Viz [Odstranění hlavní jednotky Engage One z podstavce](#page-30-0)  [na stránce 23.](#page-30-0)

**4.** Uvolněte tři upevňovací šrouby v otvoru na spodní straně hlavní jednotky počítače.

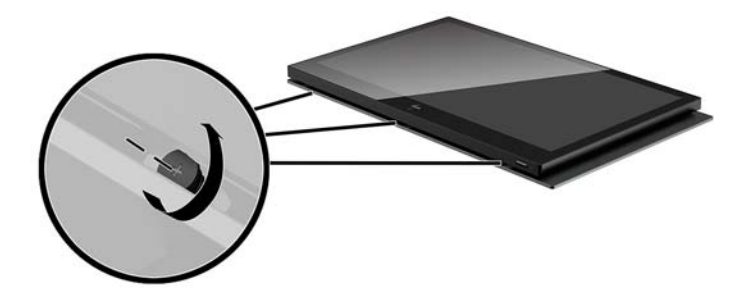

- **5.** Oddělte panel displeje počítače od hlavní jednotky počítače ve spojovacích bodech a následně displej panelu zvedněte o přibližně 2,5 cm (jeden palce).
- **DŮLEŽITÉ:** Panel displeje nezvedejte výše než 2,5 cm (jeden palec) nad hlavní jednotku počítače. Než bude možné panel displeje zcela odstranit, bude nutné odpojit vnitřní kabel.

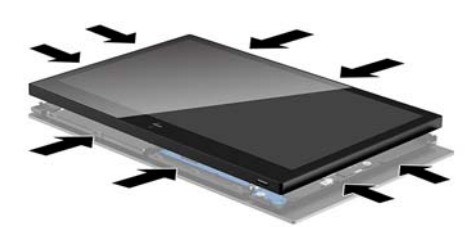

- **6.** Panel displeje držte 2,5 cm (jeden palce) od hlavní jednotky počítače a panel displeje vysuňte dopředu o maximálně 7,5 cm (tři palce) (1), čímž získáte přístup k zapojení kabelu displeje. Zvedněte hrany pásky, která zakrývá spoj kabelu displeje (2) a následně odpojte kabel displeje od konektoru na systémové desce (3) zatažením za západku na konci kabelu.
	- **DŮLEŽITÉ:** Dávejte pozor, abyste hrany pásky neohnuli. Po opakovaném zapojení kabelu displeje je bude nutné znovu upevnit.

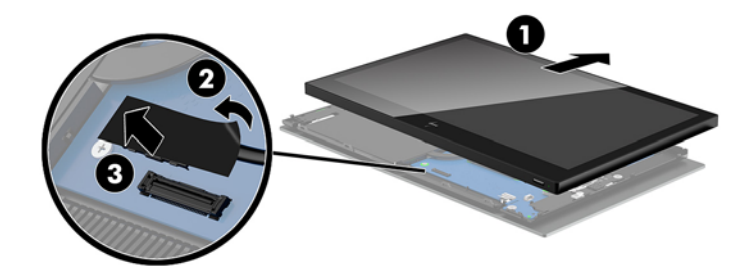

- <span id="page-39-0"></span>**7.** Panel displeje otočte nad horní části hlavní jednotky počítače a položte jej na rovný povrch na měkkou čistou látku.
- **DŮLEŽITÉ:** Dotykové kabel a kabel WLAN mezi horní stranou panelu displeje a horní stranou hlavní jednotky počítače budou dosud zapojeny. Při odstraňování panelu displeje dávejte pozor, aby se kabely nerozpojily.

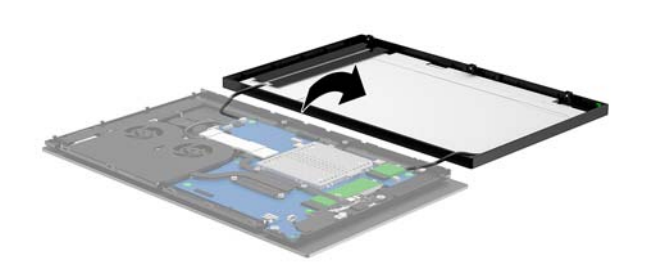

### **Opakovaná instalace panelu displeje**

Pro opakovanou instalaci panelu displeje na hlavní jednotku počítače po výměně nebo instalaci vnitřních komponent postupujte následovně.

- **1.** Otáčením panelu displeje jej nainstalujte na hlavní jednotku počítače.
- **DŮLEŽITÉ:** Zkontrolujte, zda jsou dotykový kabel a kabel WLAN mezi horní stranou panelu displeje a horní stranou hlavní jednotky počítače zapojeny.

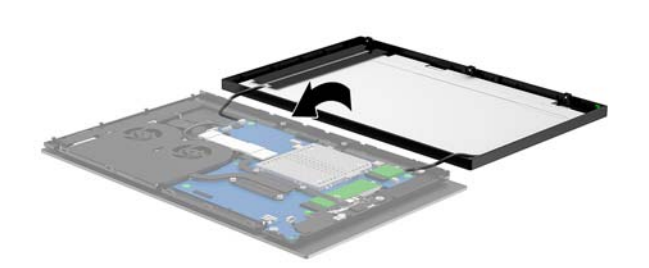

**2.** Panel displeje držte 2,5 cm (jeden palec) nad hlavní jednotkou počítače s panele displeje vysunutým o 7,5 cm (tři palce) (1). Zapojte kabel displeje ke konektoru displeje na systémové desce (2) a následně zatlačte lemy pásky tak, aby přilnuly k systémové desce.

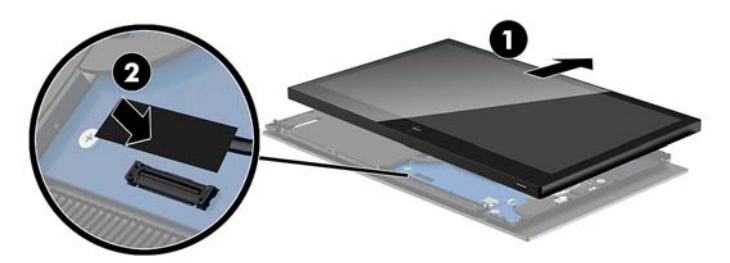

**3.** Horní část panelu displeje nasaďte na hlavní jednotku počítače (1) tak, aby byla horní část panelu displeje zajištěna k horní části hlavní jednotky počítače a následně panel displeje otočte dolů a nasaďte jej na hlavní jednotku počítače (2). Dávejte přitom pozor, aby byly veškeré spoje kolem panelu displeje pevně zapojeny k hlavní jednotce počítače.

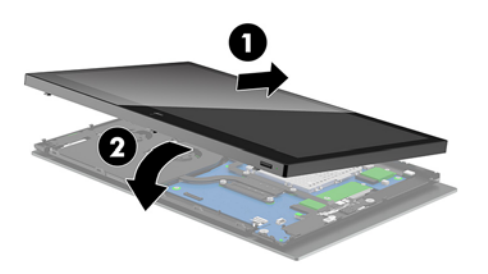

**4.** Utáhněte tři upevňovací šrouby do otvoru na spodní straně hlavní jednotky počítače.

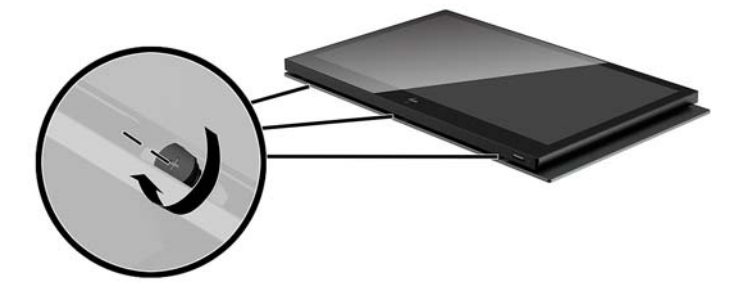

- **5.** Upevněte hlavní jednotku počítače k podstavci. Viz [Upevnění hlavní jednotky Engage One na podstavec](#page-31-0)  [na stránce 24.](#page-31-0)
- **6.** Opět zapojte napájecí kabel a stiskněte tlačítko napájení.

## <span id="page-41-0"></span>**Komponenty systémové desky**

Komponenty systémové desky, na které se v tomto návodu odkazuje, najdete v následující tabulce.

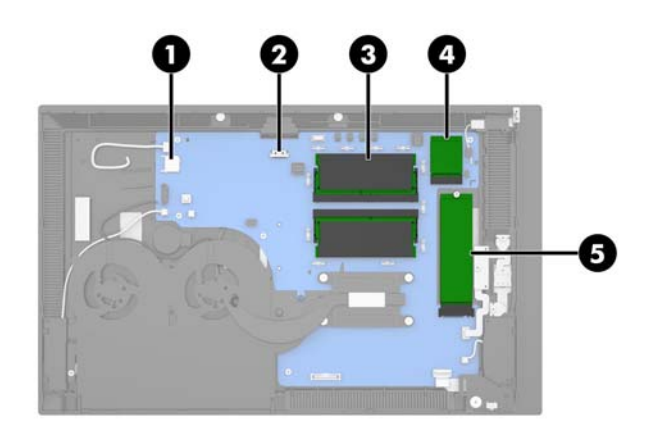

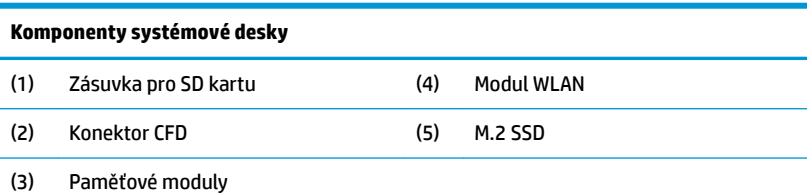

### **Instalace displeje otočeného k zákazníkovi a 2 x 20 (CFD)**

- **1.** Řádně počítač vypněte prostřednictvím operačního systému a vypněte všechna externí zařízení.
- **2.** Vypojte napájecí kabel z počítače.
- **DŮLEŽITÉ:** Bez ohledu na stav zapnutí je systémová deska vždy pod napětím, dokud je systém připojen k aktivní zásuvce střídavého proudu. Odpojte napájecí kabel a počkejte přibližně 30 sekund, než se napětí vybije, aby nedošlo k poškození vnitřních součástí počítače.
- **3.** Odstraňte jednotku počítače z podstavce. Viz [Odstranění hlavní jednotky Engage One z podstavce](#page-30-0)  [na stránce 23.](#page-30-0)
- **4.** Odstranění panelu displeje na hlavní jednotku počítače. Viz [Odstranění panelu displeje na stránce 30.](#page-37-0)

**5.** Z trasovacího kanálu CFD kabelu a ze dvou otvorů šroubů CFD odstraňte gumové kryty.

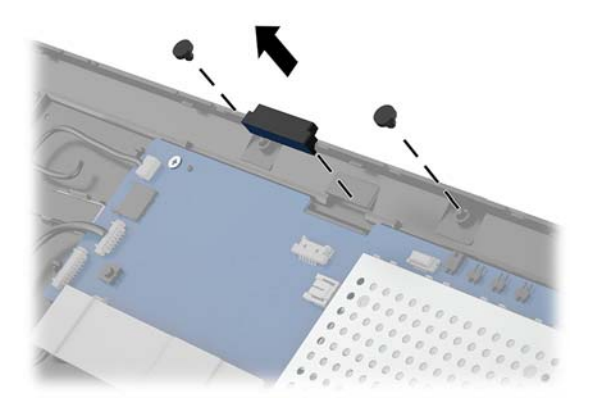

**6.** Kabel CFD natáhněte trasovacím kanálem na hlavní jednotce počítače (1). Kabel protáhněte celým kanálem (2) a následně zasuňte kabelové svorky CFD do otvorů na hlavní jednotce počítače (3).

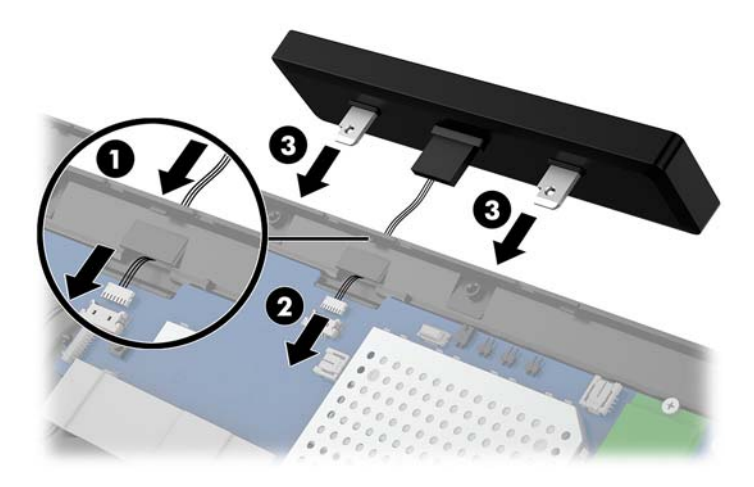

- **7.** Utáhněte dva šrouby spojující CFD k hlavní jednotce počítače (1) a následně zapojte CFD kabel ke konektoru systémové desky (2).
- $\mathbb{Z}$  DůLEŽITÉ: Ujistěte se, zda je kabel protažený celým trasovacím kanálem hlavní jednotky, ještě než nainstalujete CFD, aby nedošlo ke skřípnutí kabelu mezi CFD a hlavní jednotku.

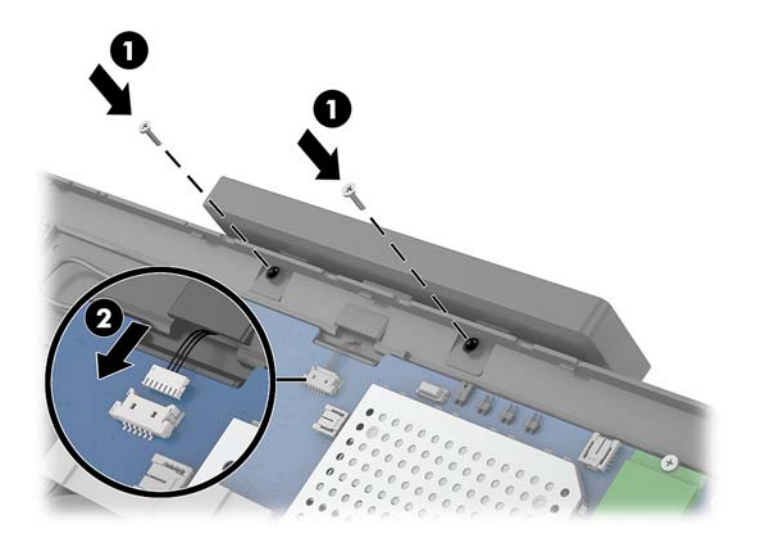

- 8. Panel displeje znovu nainstalujte na hlavní jednotku počítače. Viz [Opakovaná instalace panelu displeje](#page-39-0) [na stránce 32.](#page-39-0)
- 9. Upevněte hlavní jednotku počítače k podstavci. Viz Upevnění hlavní jednotky Engage One na podstavec [na stránce 24.](#page-31-0)
- **10.** Opět zapojte napájecí kabel a stiskněte tlačítko napájení.

### <span id="page-44-0"></span>**Instalace paměti**

Počítač se dodává nejméně s jedním předinstalovaným paměťovým modulem SODIMM (small outline dual inline memory module) typu DDR4-SDRAM (4x zdvojnásobený datový tok, synchronní dynamická paměť s náhodným přístupem). Na systémové desce jsou dvě zásuvky pro paměťový modul, které mohou být osazeny až 32 GB paměti.

#### **Paměťový modul SODIMMs DDR4-SDRAM**

Pro správné fungování systému musí být paměťové moduly typu DDR4-SDRAM SODIMM o napětí 1,2 V a musí odpovídat následujícím technickým údajům:

- oborově standardní s 260 kolíky
- technologie unbuffered non-ECC PC4-19200 DDR4-2400 MHz-compliant
- podpora latence CAS DDR4 2 400 MHz (časování 17-17-17)
- musí mít povinné technické údaje stanovené organizací JEDEC (Joint Electronic Device Engineering Council)

Počítač podporuje:

- paměti s kapacitou 512 MB, 1 GB, 2 GB, 4 GB a 8 GB bez funkce ECC
- jednostranné a oboustranné moduly SODIMM
- v nabídce jsou následující moduly SODIMM:
	- 4 GB (1 x 4 GB) paměti DDR 42400 SODIMM
	- 8 GB (1 x 8 GB) paměti DDR 42400 SODIMM
	- 8 GB (2 x 4 GB) paměti DDR 42400 SODIMM
	- 16 GB (1 x 16 GB) paměti DDR 42400 SODIMM
	- 16 GB (2 x 8 GB) paměti DDR 42400 SODIMM
	- 32 GB (2 x 16 GB) paměti DDR 42400 SODIMM

**<sup>2</sup> POZNÁMKA:** Pokud nainstalujete nepodporované moduly SODIMM, počítač nebude fungovat správně.

#### **Odstranění a instalace paměťového modulu**

- **1.** Řádně počítač vypněte prostřednictvím operačního systému a vypněte všechna externí zařízení.
- **2.** Vypojte napájecí kabel z počítače.
- **DŮLEŽITÉ:** Před výměnou paměťového modulu odpojte napájecí kabel a počkejte přibližně 30 sekund, než se vybije napětí. Dokud je počítač připojen k aktivní zásuvce se střídavým napětím, zůstává pod napětím i paměťový modul, a to bez ohledu na to, zda je počítač zapnutý či vypnutý. Přidáním nebo odstraněním paměťových modulů v době, kdy je systém pod napětím, můžete paměťový modul nebo systémovou desku neopravitelně poškodit.
- **3.** Odstraňte jednotku počítače z podstavce. Viz [Odstranění hlavní jednotky Engage One z podstavce](#page-30-0)  [na stránce 23.](#page-30-0)
- **4.** Odstranění panelu displeje na hlavní jednotku počítače. Viz [Odstranění panelu displeje na stránce 30.](#page-37-0)

**5.** Odstraňte kryt mezi paměťovými moduly zatažením za výčnělek na krytu směrem nahoru (1) a následně zvednutím krytu ze systémové desky (2).

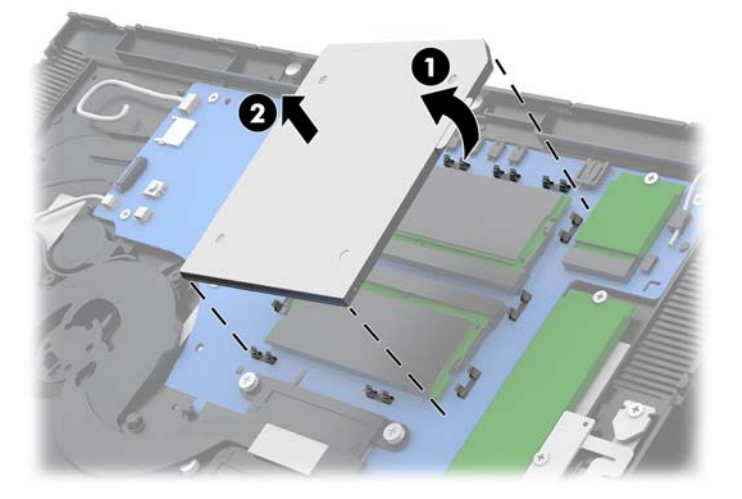

**6.** Chcete-li vyjmout paměťový modul, zatlačte dvě západky po stranách paměťového modulu (1) směrem ven a poté paměťový modul vytáhněte ze zásuvky (2).

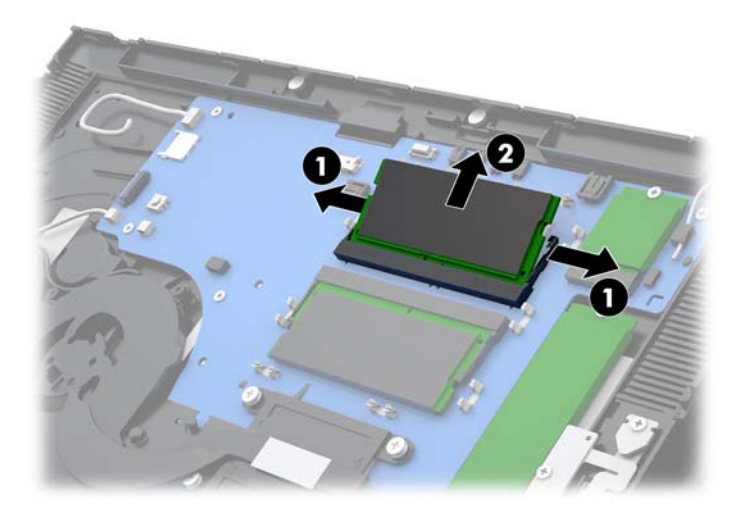

**7.** Chcete-li nainstalovat paměťový modul, zasuňte nový paměťový modul do zásuvky přibližně pod úhlem 30° (1), pak zatlačte paměťový modul do zásuvky směrem dolů (2), aby jej západky zajistily na místě.

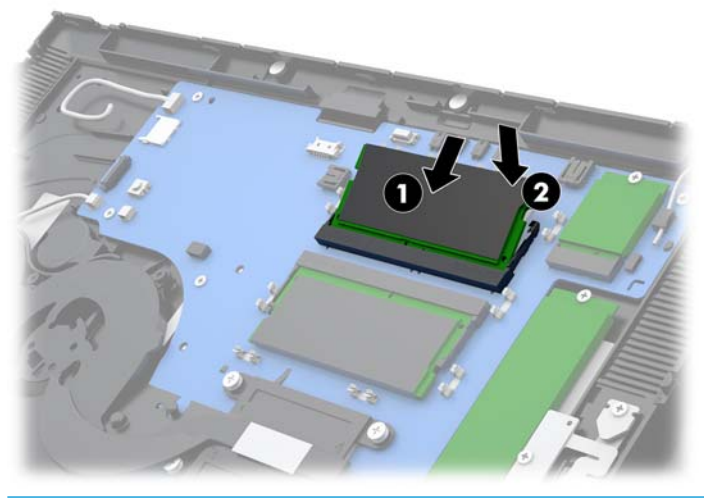

- **<sup>2</sup> POZNÁMKA:** Paměťový modul lze nainstalovat pouze jedním způsobem. Přiložte drážku na modulu k výstupku na zásuvce pro paměťový modul.
- **8.** Kryt na paměťové moduly nasaďte zatlačením na levou stranu krytu dolů na systémovou desku (1) a poté stisknutím pravé strany (2).

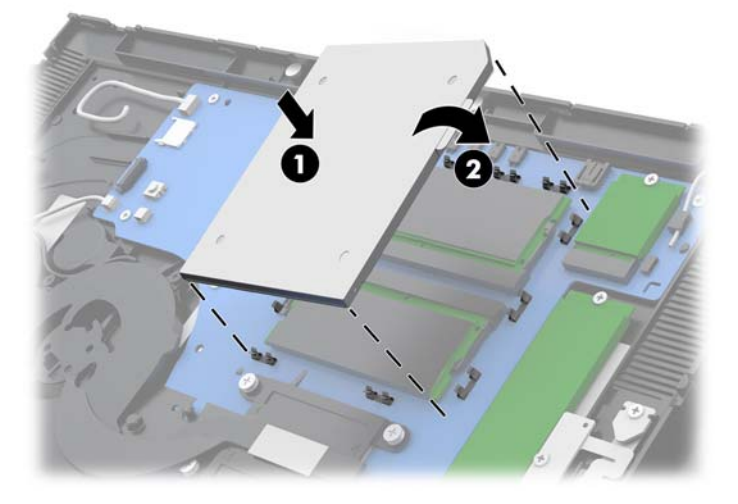

- 9. Panel displeje znovu nainstalujte na hlavní jednotku počítače. Viz [Opakovaná instalace panelu displeje](#page-39-0) [na stránce 32.](#page-39-0)
- **10.** Upevněte hlavní jednotku počítače k podstavci. Viz [Upevnění hlavní jednotky Engage One na podstavec](#page-31-0)  [na stránce 24.](#page-31-0)
- **11.** Opět zapojte napájecí kabel a stiskněte tlačítko napájení.

Počítač přidanou paměť automaticky rozpozná při zapnutí.

# <span id="page-47-0"></span>**Odstranění a instalace disků M.2 SSD**

- **DŮLEŽITÉ:** Pokud měníte disk SSD, nezapomeňte zálohovat data ze starého disku SSD, abyste je pak mohli přenést na nový disk SSD.
	- **1.** Řádně počítač vypněte prostřednictvím operačního systému a vypněte všechna externí zařízení.
	- **2.** Vypojte napájecí kabel z počítače.
	- **DŮLEŽITÉ:** Dokud je systém připojen k aktivní zásuvce se střídavým napětím, zůstává pod napětím i systémová deska, a to bez ohledu na to, zda je systém zapnutý či vypnutý. Odpojte napájecí kabel a počkejte přibližně 30 sekund, než se napětí vybije, aby nedošlo k poškození vnitřních součástí počítače.
	- **3.** Odstraňte jednotku počítače z podstavce. Viz [Odstranění hlavní jednotky Engage One z podstavce](#page-30-0)  [na stránce 23.](#page-30-0)
	- **4.** Odstranění panelu displeje na hlavní jednotku počítače. Viz [Odstranění panelu displeje na stránce 30.](#page-37-0)
	- **5.** Chcete-li odebrat disk SSD, odšroubujte šroub (1), který upevňuje disk SSD k systémové desce a poté vysuňte disk SSD z konektoru systémové desky (2).

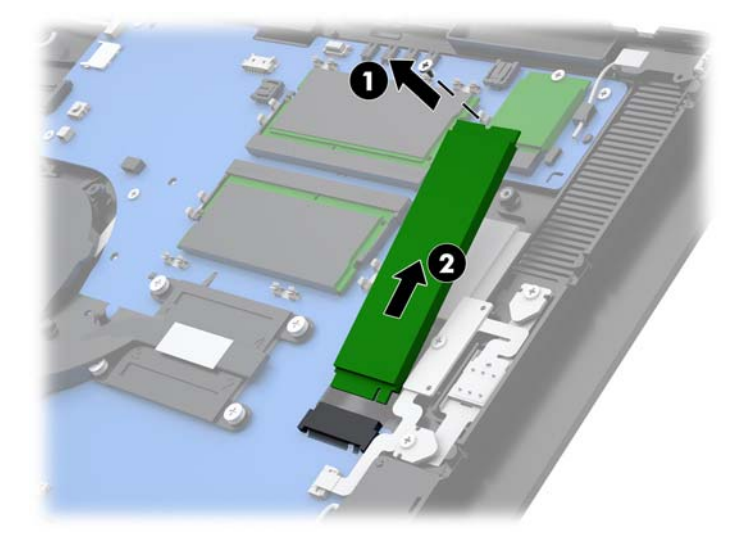

<span id="page-48-0"></span>**6.** Chcete-li nainstalovat disk SSD, zasuňte konce konektorů disku SSD do konektoru systémové desky (1) a poté zajistěte druhý konec disku SSD k systémové desce pomocí šroubu (2).

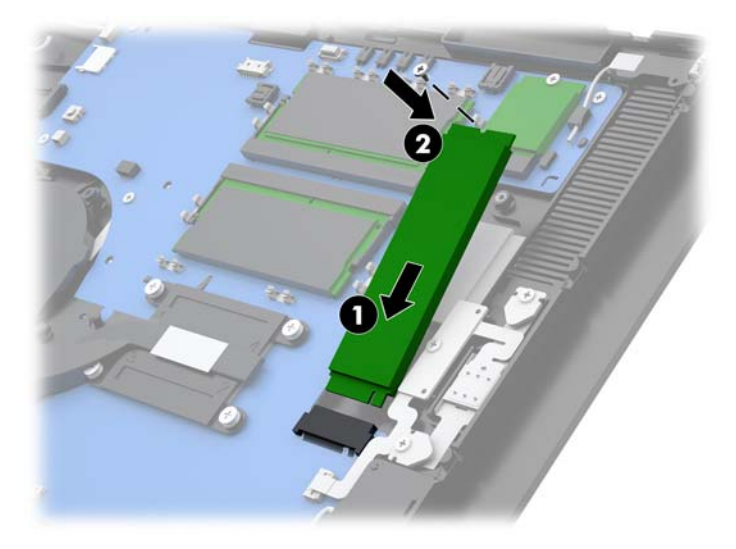

- **7.** Panel displeje znovu nainstalujte na hlavní jednotku počítače. Viz [Opakovaná instalace panelu displeje](#page-39-0) [na stránce 32.](#page-39-0)
- **8.** Upevněte hlavní jednotku počítače k podstavci. Viz [Upevnění hlavní jednotky Engage One na podstavec](#page-31-0)  [na stránce 24.](#page-31-0)
- **9.** Opět zapojte napájecí kabel a stiskněte tlačítko napájení.

### **Vložení interní SD karty**

- **1.** Řádně počítač vypněte prostřednictvím operačního systému a vypněte všechna externí zařízení.
- **2.** Vypojte napájecí kabel z počítače.
- **DŮLEŽITÉ:** Bez ohledu na stav zapnutí je systémová deska vždy pod napětím, dokud je systém připojen k aktivní zásuvce střídavého proudu. Odpojte napájecí kabel a počkejte přibližně 30 sekund, než se napětí vybije, aby nedošlo k poškození vnitřních součástí počítače.
- **3.** Odstraňte jednotku počítače z podstavce. Viz [Odstranění hlavní jednotky Engage One z podstavce](#page-30-0)  [na stránce 23.](#page-30-0)
- **4.** Odstranění panelu displeje na hlavní jednotku počítače. Viz [Odstranění panelu displeje na stránce 30.](#page-37-0)

<span id="page-49-0"></span>**5.** Vložte novou SD kartu do otvoru na SD kartu na systémové desce.

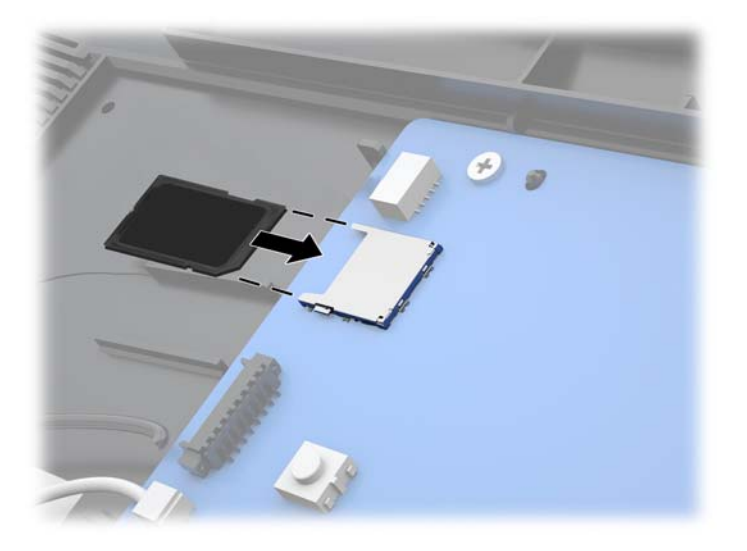

- **6.** Panel displeje znovu nainstalujte na hlavní jednotku počítače. Viz [Opakovaná instalace panelu displeje](#page-39-0) [na stránce 32.](#page-39-0)
- **7.** Upevněte hlavní jednotku počítače k podstavci. Viz [Upevnění hlavní jednotky Engage One na podstavec](#page-31-0)  [na stránce 24.](#page-31-0)
- **8.** Opět zapojte napájecí kabel a stiskněte tlačítko napájení.

### **Odstranění a instalace modulu WLAN**

- **1.** Řádně počítač vypněte prostřednictvím operačního systému a vypněte všechna externí zařízení.
- **2.** Vypojte napájecí kabel z počítače.
- **DŮLEŽITÉ:** Bez ohledu na stav zapnutí je systémová deska vždy pod napětím, dokud je systém připojen k aktivní zásuvce střídavého proudu. Odpojte napájecí kabel a počkejte přibližně 30 sekund, než se napětí vybije, aby nedošlo k poškození vnitřních součástí počítače.
- **3.** Odstraňte jednotku počítače z podstavce. Viz [Odstranění hlavní jednotky Engage One z podstavce](#page-30-0)  [na stránce 23.](#page-30-0)
- **4.** Odstranění panelu displeje na hlavní jednotku počítače. Viz [Odstranění panelu displeje na stránce 30.](#page-37-0)
- **5.** Chcete-li odebrat modul WLAN, odpojte kabely WLAN (1), odšroubujte šroub (2), který upevňuje modul k systémové desce a poté vysuňte modul z konektoru systémové desky (3).
- **DŮLEŽITÉ:** Kabely a konektory WLAN jsou označeny **1** a **2**. Při zapojování kabelů se ujistěte, zda čísla na štítcích modulu WLAN souhlasí s číslovanými štítky na kabelech.

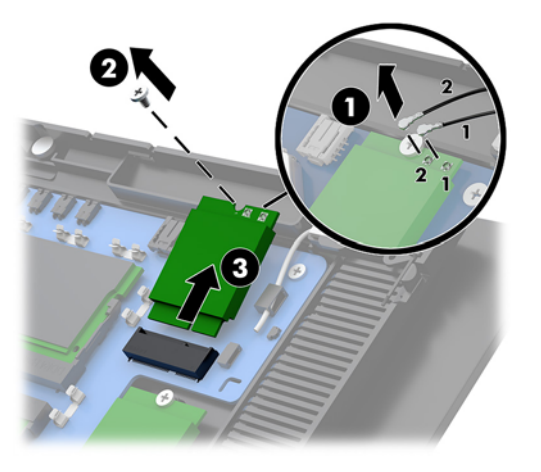

- **6.** Chcete-li nainstalovat modul WLAN, zasuňte konec konektor modulu do konektoru systémové desky (1) a poté upevněte druhý konec modulu k systémové desce pomocí šroubu (2) a následně připojte dva kabely panelu displeje ke konektorům na modulu WLAN (3).
- **DŮLEŽITÉ:** Kabely a konektory WLAN jsou označeny **1** a **2**. Při zapojování kabelů se ujistěte, zda čísla na štítcích modulu WLAN souhlasí s číslovanými štítky na kabelech.

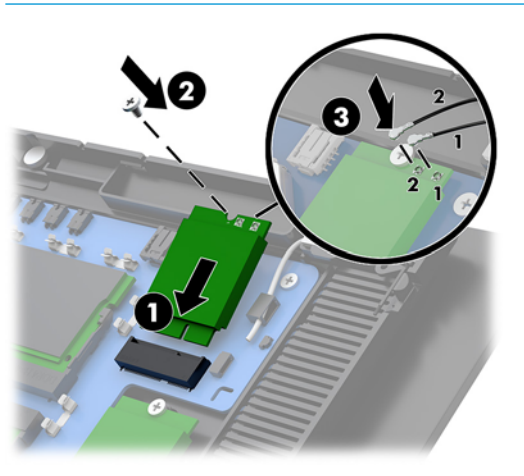

- **7.** Panel displeje znovu nainstalujte na hlavní jednotku počítače. Viz [Opakovaná instalace panelu displeje](#page-39-0) [na stránce 32.](#page-39-0)
- **8.** Upevněte hlavní jednotku počítače k podstavci. Viz [Upevnění hlavní jednotky Engage One na podstavec](#page-31-0)  [na stránce 24.](#page-31-0)
- **9.** Opět zapojte napájecí kabel a stiskněte tlačítko napájení.

# <span id="page-51-0"></span>**4 Používání sloupkové tiskárny**

Sloupková tiskárna představuje volitelnou komponentu, která může bát součástí vašeho systému.

# **Standardní funkce**

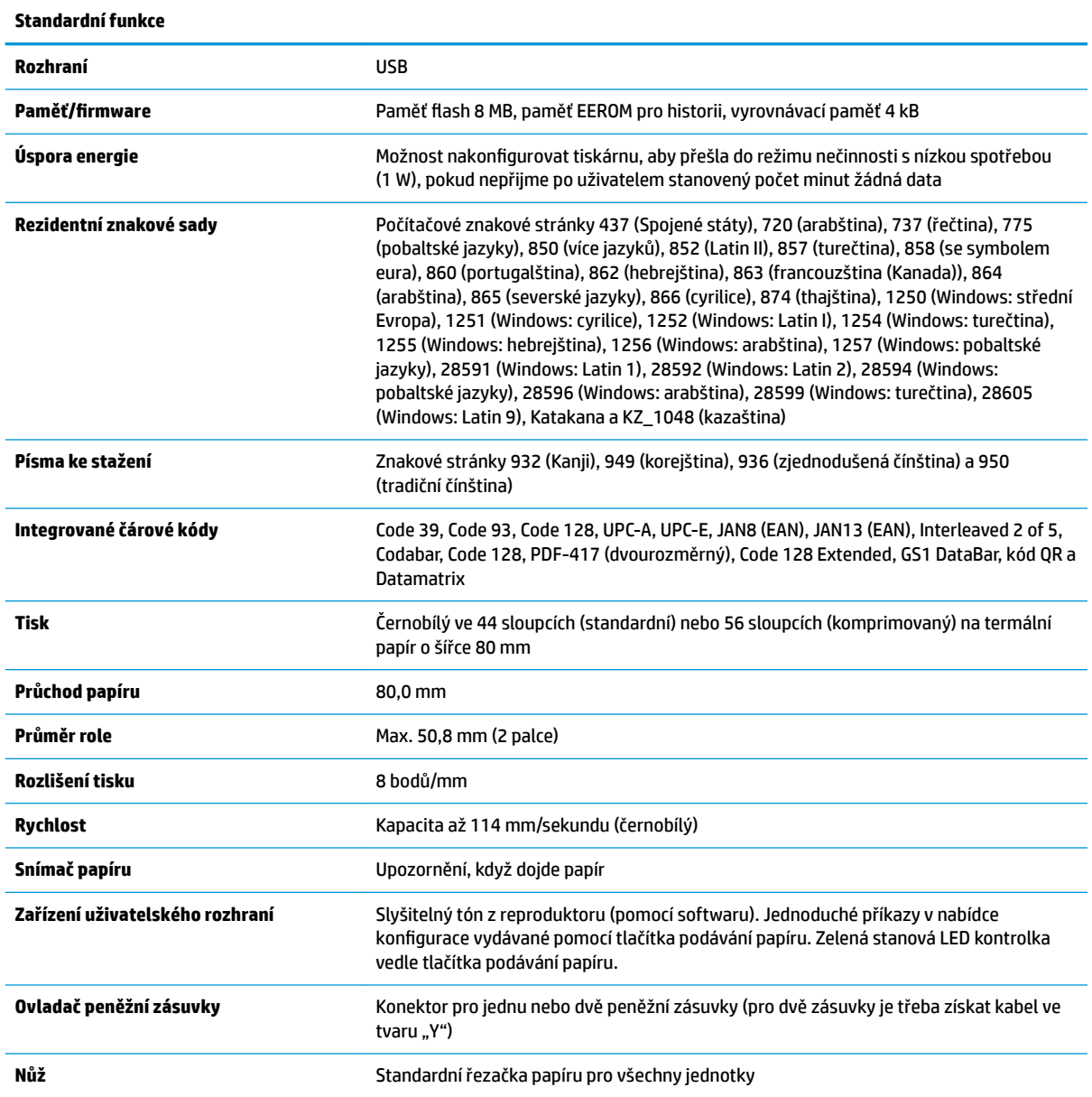

### <span id="page-52-0"></span>**Funkce tisku**

Tiskárna je univerzální a nabízí různé možnosti tisku. Text, grafika a čárové kódy se mohou zobrazovat v mnoha různých formách a velikostech. Pro podrobnější informace o programování tiskárny pro změnu textu, grafiky nebo jiných vlastností najdete v *Návodu programování*.

### **Kdy vyměnit papír na účtenky**

Papír vyměňte, když dochází nebo došla role. Když papír dochází, je třeba sledovat jeho využití, aby nedošel v průběhu transakce. Když role papíru dojde, musíte ihned vložit novou roli, aby nedošlo ke ztrátě dat.

- Pokud dochází zásoba papíru, na papíře na účtenky se objeví barevný pruh (pokud jste zakoupili papír s pruhem), což značí, že je v roli dostatek papíru k tisku malé transakce.
- Pokud je role prázdná, zelená LED kontrolka tiskárny rychle bliká na znamení potřeby instalace papíru.

### **Probíhá zakládání papíru na účtenky do tiskárny**

- **1.** Otevřete kryt účtenek tak, že na něj z každé strany zatlačíte (1), dokud se nevycvakne.
- **2.** Dle potřeby odstraňte testovací výtisk nebo použitou roli papíru.
- **3.** Vložte papír na účtenky do přihrádky na papír na vřeteno tak, aby se odvíjel zevnitř (2). Ponechte kus papíru vyčnívat z tiskárny. Aby nedošlo k ucpání, zkontrolujte, zda papír prochází mezi vodítky.
- **4.** Držte papír na místě a zavřete kryt účtenek (3), přičemž ho po prvním cvaknutí nezapomeňte trochu víc přitlačit, aby byl zcela zaklapnutý. Je-li kryt zcela zaklapnutý a papír vložen, kontrolka přestane blikat.

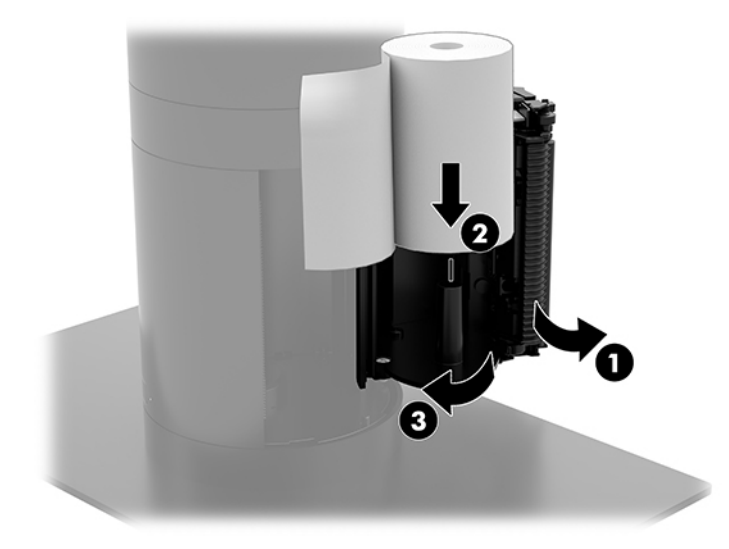

**DŮLEŽITÉ:** Nepokoušejte se s tiskárnou či s hostitelským počítačem pracovat, pokud v tiskárně dojde papír. Tiskárna může nadále přijímat data z hostitelského počítače, i když nemůže tisknout. Může tak dojít ke ztrátě dat.

<span id="page-53-0"></span>**5.** Chcete-li otestovat, zda je papír vložen správně, vysuňte papír pomocí tlačítka podávání papíru (1) a poté přebytečný papír odtrhněte proti noži na krytu. Svítící zelená LED kontrolka (2) znamená že tiskárna je připravena a funguje normálně. Pokud kontrolka bliká, kryt nemusí být zcela uzavřený.

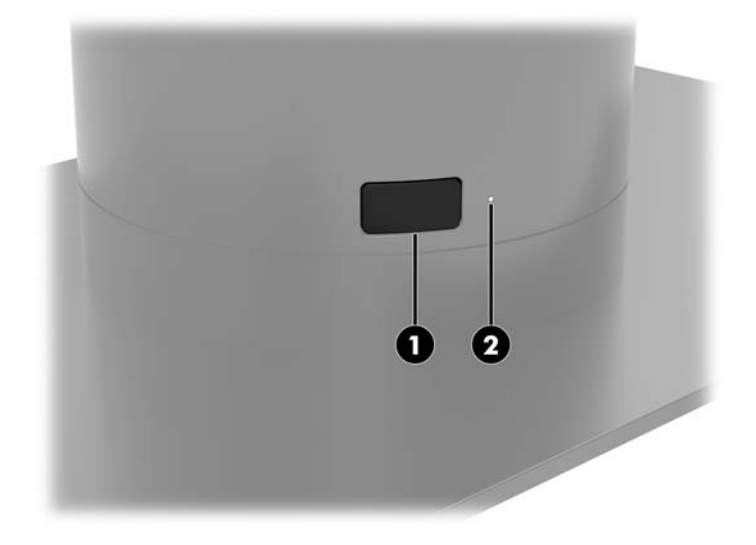

### **Specifikace papíru pro termický tisk**

Tiskárna vyžaduje vhodný termální papír s následujícími rozměry:

- **Šířka**: 80 +0/-0,6 mm (3,15 +0/-0,03 palce)
- **Průměr**: Max. 50,8 mm (2 palce)

Papír nesmí být připojen k jádru role. Používejte papír s barevným indikátorem na konci role, který indikuje, že dochází papír.

Výše uvedené údaje vycházejí z průměru jádra 22 ± 0,5 mm (0,87 palce) venku a 11,5 ± 0,5 mm (0,45 palce) uvnitř.

## **Kvalifikované třídy papíru**

Chcete-li si objednat papír, obraťte se na výrobce papíru dle vaší volby. Společnost HP doporučuje následující třídy papíru dodávané jejich příslušnými výrobci. Existuje mnoho výrobců papíru, kteří dovedou tento papír dodávat, s tím, že role papíru POS musí splňovat doporučenou třídu pro černobílou (černý inkoust) tiskárnu.

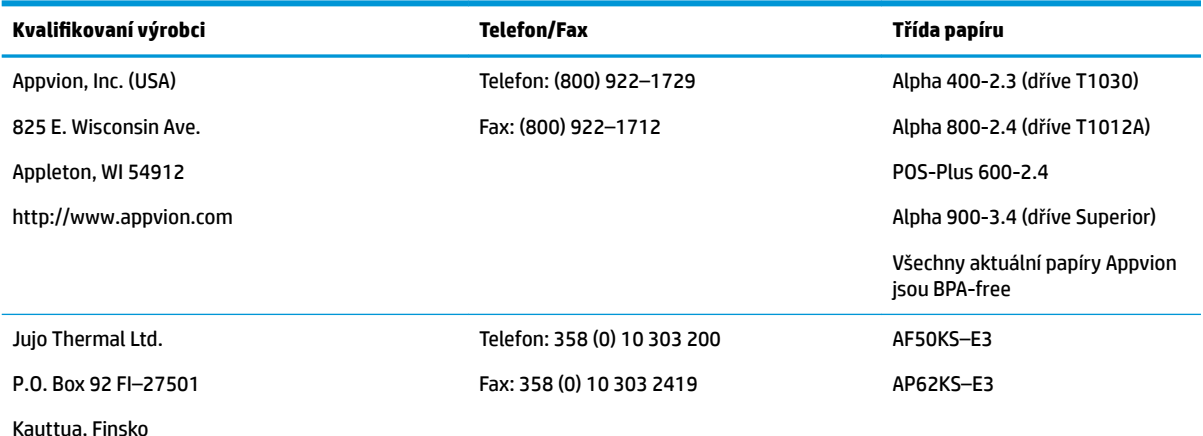

<span id="page-54-0"></span>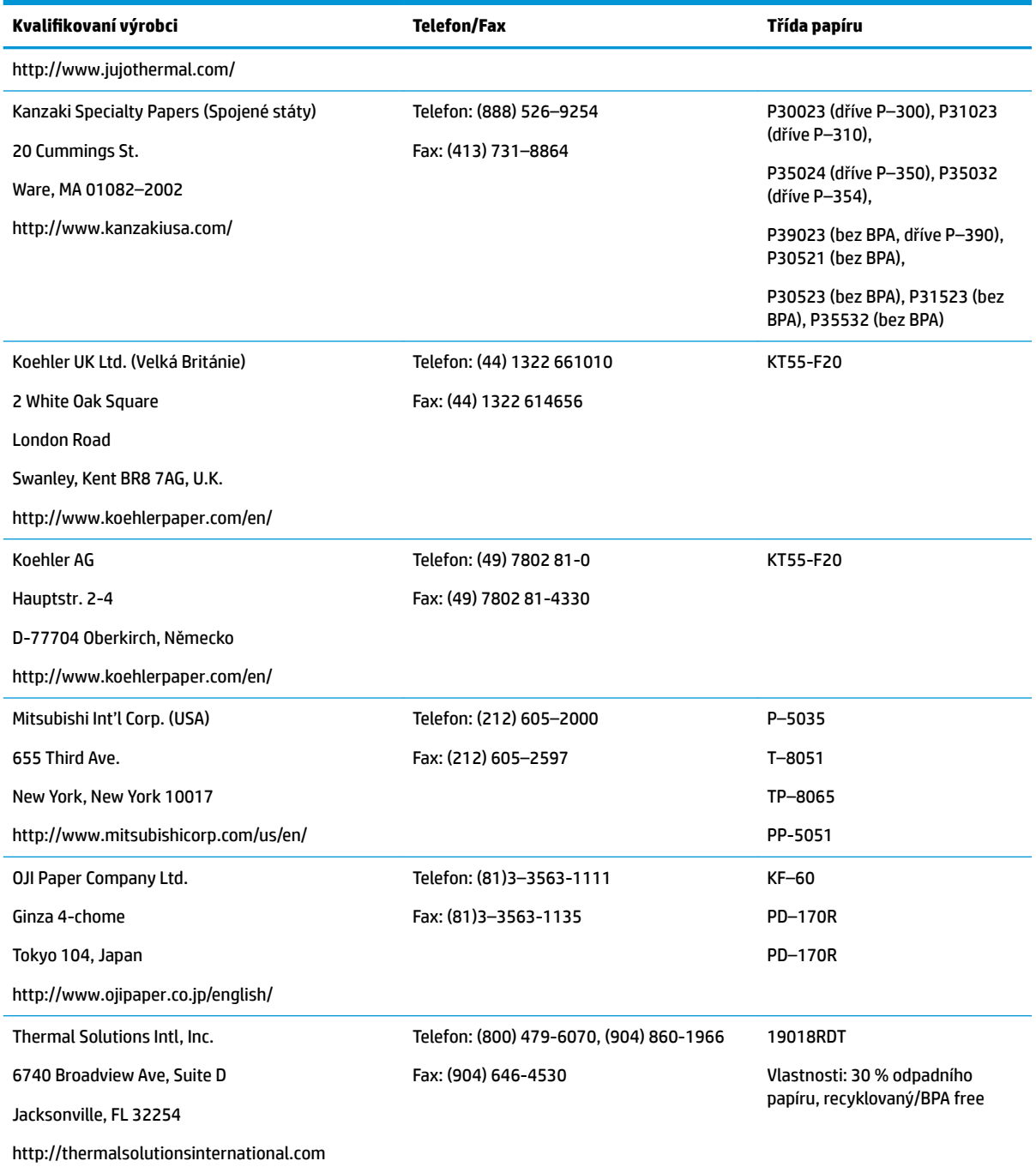

# **Řešení problémů s tiskárnou**

Tiskárna je v obecnosti bezproblémová. Mohou však nastat neočekávané situace. Informace o diagnostice a řešení problémů s touto tiskárnou najdete v následujících částech. Pro řešení komplexních problémů může být vhodnější se obrátit na zástupce oprávněného servisu HP.

#### <span id="page-55-0"></span>**Tón tiskárny a zelená LED kontrolka**

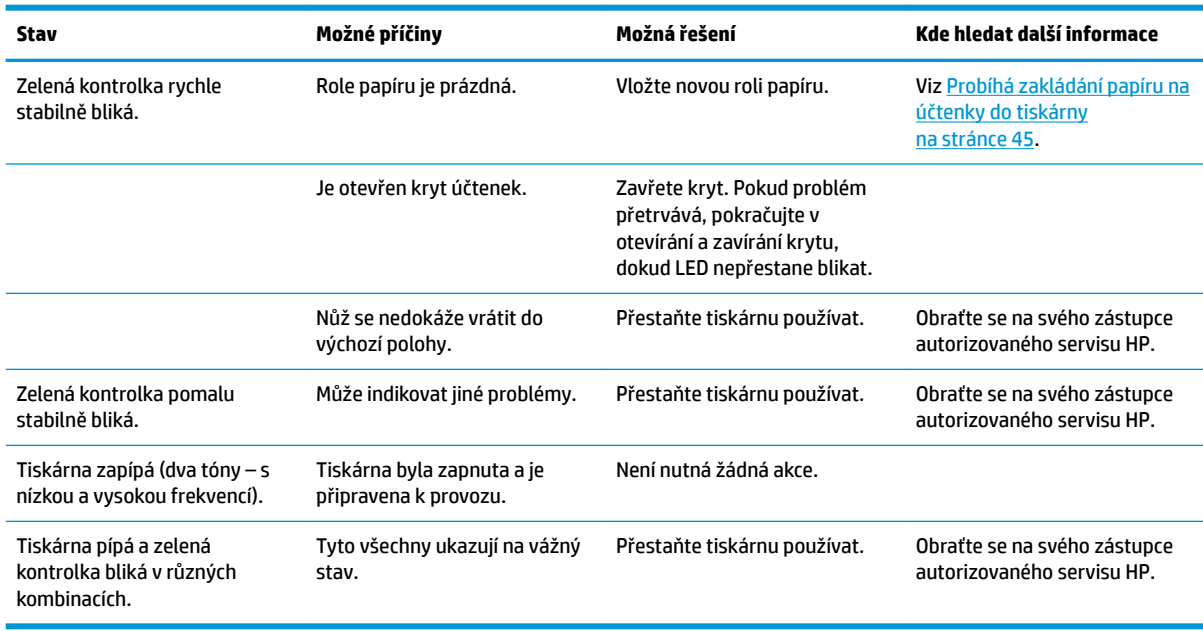

#### **Potíže s tiskem**

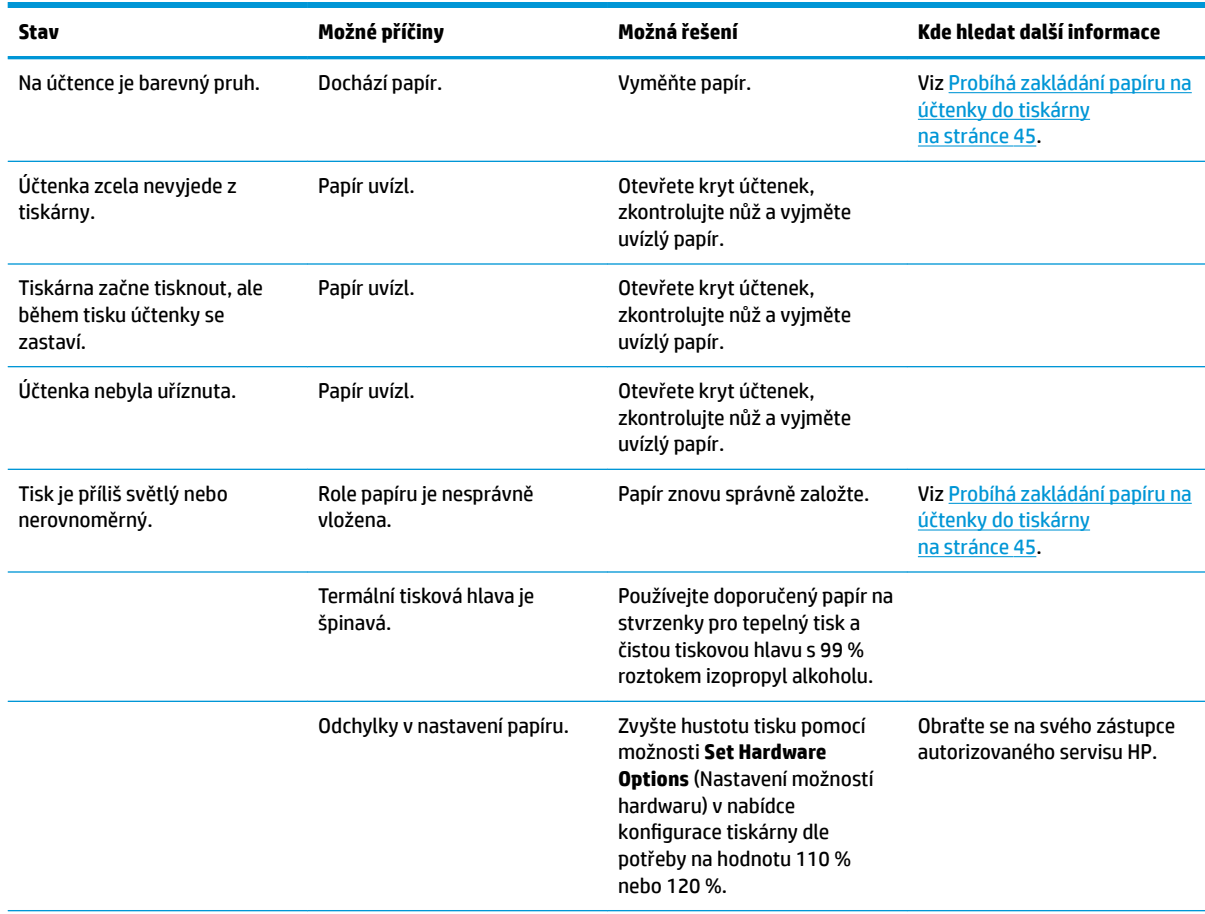

<span id="page-56-0"></span>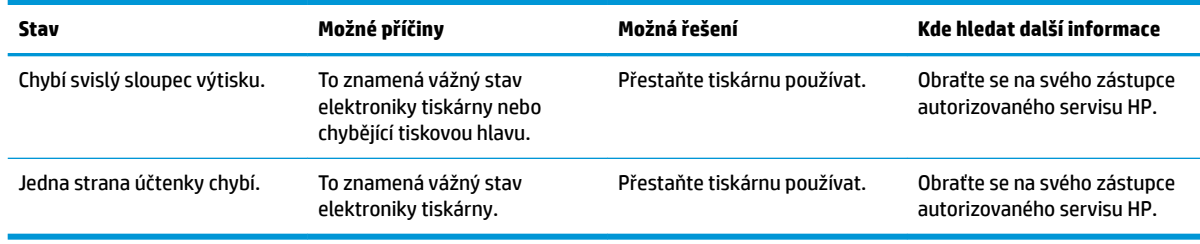

**POZNÁMKA:** Používání jiného než doporučeného papíru může způsobit poškození tiskové hlavy a zneplatnit záruku.

#### **Tiskárna nefunguje**

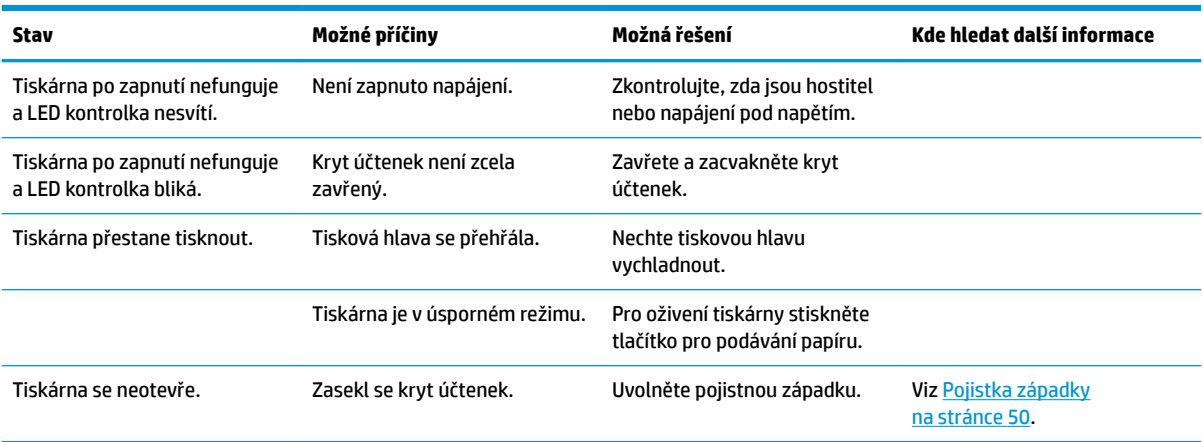

#### <span id="page-57-0"></span>**Pojistka západky**

Pro případ uvíznutí krytu stvrzenek má tiskárna pojistku na uvolnění západek krytu. Pomocí tenkého ostrého předmětu stiskněte čtyřhranné tlačítko vedle tiskové hlavy. Po dostatečném stisknutím by se západky měly uvolnit a kryt stvrzenek by se měl otevřít.

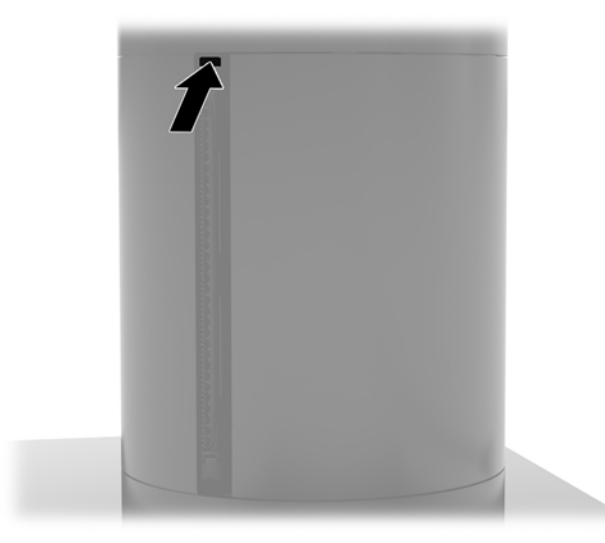

# **Čištění tiskárny**

Díky umístění tiskárny během tisku je pravděpodobné, že dojde k nahromadění papíru a dalších nečistot na noži. Společnost HP doporučuje udržovat tiskárnu v provozuschopném stavu pravidelným odstraňováním nečistot z tiskárny.

Pro čištění tiskárny otevřete kryt, vyjměte roli papíru a poté použijte stlačený vzduch ve spreji k odfouknutí nečistoto z dolní desky, kde se hromadí.

# <span id="page-58-0"></span>**5 Konfigurování softwaru**

### **Kalibrace dotykové obrazovky pro Windows 10 Professional a Windows 10 IoT Enterprise for Retail**

**POZNÁMKA:** Kalibrační nástroj Windows funguje pouze v digitálním dotykovém režimu. Pokud nainstalujete dotykovou funkci pro maloobchod, nastaví dle výchozího nastavení dotykovou obrazovku do režimu POS (režim myši) a neumožní fungování kalibračního nástroje Windows.

Postup kalibrace dotykového modulu v systémech Windows 10 Professional a Windows 10 IoT Enterprise for Retail:

- **1.** Otevřete ovládací panelu. pro přístup můžete do pole Vyhledávání zadat text Ovládací panel.
- **2.** V ovládacím panelu zadejte do pole Vyhledávání kalibrace. Pod oknem **Nastavení počítače Tablet PC** klepněte na odkaz **Kalibrovat obrazovku pro pero nebo dotykové ovládání**. V dialogovém okně **Tablet PC Settings** (Nastavení tabletu) klepněte na tlačítko **Calibrate** (Kalibrovat) a následně pokračujte krokem 3.
- **3.** Pokračujte podle instrukcí na obrazovce pro zmáčknutí cílových značek na dotykové obrazovce. Na konci procesu kalibrace by měl být dotykový modul vyrovnán s videem a dotykové body budou přesné.

### **Konfigurace volitelných zabudovaných periferních modulů HP**

Chcete-li konfigurovat vestavěné periferní zařízení USB, informace naleznete v příručce *HP Point of Sale &onƬJuUDtLon Guide* (Příručka konfigurace prodejny HP) (dostupná pouze v angličtině). Příručku naleznete v dokumentaci uložené v pokladním počítači a na webových stránkách<http://www.hp.com/support>. Pro přístup k návodu maloobchodního počítače vyberte volbu **Start** (Start) a poté možnost **HP Point of Sale Information**  (Informace o prodejně HP).

**POZNÁMKA:** Na webových stránkách<http://www.hp.com/support> lze nalézt aktualizace softwaru či dokumentaci vydanou v mezidobí mezi vyrobením produktu a jeho doručením do vašich rukou.

# <span id="page-59-0"></span>**A Aktivace šifrování na MSR**

MSR určená pro terminál Engage One má volitelnou funkci šifrování. HP spolupracuje se společností IDTECH Products na provádění klíčových zásahových služeb na dálku. O podrobnější informace o jejich službách požádejte prodejní tým IDTECH Products na adrese [Sales@idtechproducts.com](mailto:Sales@idtechproducts.com).

# <span id="page-60-0"></span>**B Elektrostatický výboj**

Výboj statické elektřiny z prstu nebo jiného vodiče může poškodit systémové desky a další zařízení citlivá na statickou elektřinu. Tento typ poškození může snížit očekávanou životnost zařízení.

## **Ochrana proti poškození elektrostatickým výbojem**

Poškození elektrostatickým výbojem můžete zabránit následujícími opatřeními:

- Přenášejte a přechovávejte produkty v antistatických obalech. Zabráníte tak přímému kontaktu.
- Přechovávejte části citlivé na statickou elektřinu v původních obalech, dokud nedojde k jejich umístění do pracovních stanic zbavených elektrostatického náboje.
- Než součásti vyjmete z obalu, položte je na uzemněnou plochu.
- Nedotýkejte se kolíků, vodičů nebo elektrických obvodů.
- Když se dotýkáte součásti nebo zařízení citlivého na statickou elektřinu, buďte vždy řádně uzemněni.

#### **Metody uzemnění**

Existuje několik metod uzemnění. Při manipulaci se součástmi citlivými na statickou elektřinu nebo při jejich instalaci použijte některou z následujících metod nebo jejich kombinaci:

- Používejte zápěstní řemínek připojený zemnicím lankem k uzemněné pracovní stanici nebo počítačové skříni. Zápěstní pásky jsou pružné řemínky, jejichž zemnicí kabely mají minimální odpor 1 megaohm +/– 10 %. V zájmu účinného uzemnění by měl řemínek těsně přiléhat ke kůži.
- Vestoje používejte zemnicí pásky na patu, na špičku nebo na obuv. Pokud stojíte na vodivé podlaze nebo antistatické podložce, noste pásky na obou nohou.
- Používejte vodivé servisní nástroje.
- Používejte přenosnou servisní sadu se skládací antistatickou pracovní podložkou.

Pokud nemáte k dispozici žádné z uvedených zařízení pro řádné uzemnění, obraťte se na autorizovaného prodejce nebo poskytovatele služeb HP.

**POZNÁMKA:** Další informace o statické elektřině získáte u autorizovaného prodejce nebo poskytovatele služeb HP.

# <span id="page-61-0"></span>**C Pokyny k použití počítače, běžná údržba a příprava k expedici**

## **Pokyny k použití počítače a běžná údržba**

Dodržujte níže uvedené pokyny pro správnou instalaci a údržbu počítače:

- Společnost HP doporučuje ponechat 17 mm volného prostoru okolo větracích otvorů na hlavní jednotce počítače a základně pro připojení I/O pro odvádění tepla.
- Chraňte počítač před nadměrnou vlhkostí, přímým slunečním světlem a extrémním teplem nebo chladem.
- Nikdy nepracujte na počítači, pokud je odstraněn kterýkoli panel.
- Neskládejte více počítačů na sebe ani je neumísťujte příliš blízko vedle sebe, aby se navzájem nezahřívaly prouděním teplého vzduchu.
- Pokud má být počítač používán v samostatné skříni, je třeba v této skříni zajistit přívody vzduchu a ventilační otvory. Zároveň stále platí pokyny uvedené výše.
- Zabraňte vniknutí tekutin do počítače a základny připojení I/O.
- Nikdy nezakrývejte větrací otvory na počítači nebo základně připojení I/O jakýmikoli materiály.
- Nainstalujte nebo zapněte nástroje správy napájení v operačním systému nebo v rámci jiného softwaru, včetně úsporného stavu.
- Než začnete provádět následující úkony, vypněte počítač:
	- Je-li to třeba, zvenku otřete počítač navlhčeným měkkým hadříkem. Čisticí přípravky mohou způsobit odbarvení nebo poškození povrchové úpravy.
	- Občas očistěte ventilační otvory na všech stranách počítače s těmito otvory. Prach a další cizorodé částice mohou ucpat ventilační otvory a bránit proudění vzduchu.

**POZNÁMKA:** Další informace o péči a údržbě maloobchodního systému naleznete v dokumentu "Systémy pro maloobchodní prodej – běžná péče a údržba", jenž je dostupný na webových stránkách <http://www.hp.com/support>.

## **Údržba dotykové obrazovky**

Udržujte displej a dotykový snímač čisté. Dotykový snímač je velmi nenáročný na údržbu. Společnost HP doporučuje, abyste pravidelně čistili skleněný povrch dotykového snímače. Před čištěním nezapomeňte vypnout displej. Nejlepší čisticí prostředek pro dotykový snímač je obvykle roztok izopropylalkoholu a vody smíchaný v poměru 50:50. Je důležité vyvarovat se použití jakýchkoli žíravin na dotykový snímač. Nepoužívejte žádné roztoky založené na octu.

Čisticí přípravek naneste na měkký hadřík, který nepouští vlákno. Nepoužívejte zrnité hadříky. Hadřík vždy namočte a poté očistěte snímač. Postupujte tak, že čisticí kapalinu nanesete na hadřík a nikoli přímo na snímač, aby kapky nevtekly do displeje nebo nepotřísnily rámeček.

# <span id="page-62-0"></span>**Údržba MSR**

K čištění MSR (čtečky magnetických proužků) několikrát přejeďte čtečku standardní čisticí kartou. Standardní čisticí kartu si můžete objednat online. Můžete rovněž omotat tenkou nemastnou tkaninu kolem kreditní karty.

### **Příprava k expedici**

Při přípravě na expedici počítače se řiďte těmito pokyny:

**1.** Proveďte zálohu souborů na pevném disku. Zajistěte, aby nebyla záložní média při uložení nebo přepravě vystavena elektrickým či magnetickým impulzům.

**<sup>2</sup> POZNÁMKA:** Pevný disk se při odpojení napájení systému automaticky zamkne.

- **2.** Vyjměte a uložte všechna vyměnitelná média.
- **3.** Vypněte počítač a externí zařízení.
- **4.** Odpojte napájecí kabel z elektrické zásuvky střídavého proudu a poté od počítače.
- **5.** Odpojte součásti systému a externí zařízení od příslušných zdrojů napájení a poté od počítače.
- **6.** Zabalte součásti systému a externí zařízení do původních obalů nebo podobných obalů s dostatkem ochranného obalového materiálu.

# <span id="page-63-0"></span>**D Přístupnost**

Společnost HP navrhuje, vydává a prodává produkty a služby, které může používat kdokoli, včetně lidé s postiženími, a to jak samostatně nebo s příslušnými zařízeními usnadnění přístupu.

## **Podporované technologie usnadnění přístupu**

Produkty HP podporují širokou škálu technologií usnadnění přístupu operačního systému a mohou být nakonfigurovány pro práci s dalšími technologiemi usnadnění přístupu. Pro získání dalších informací o funkcích usnadnění přístupu použijte funkci hledání na svém zařízení.

**POZNÁMKA:** Pro další informace o konkrétních produktech technologií usnadnění přístupu kontaktujte zákaznickou podporu tohoto produktu.

### **Kontaktování podpory**

My dostupnost našich produktů a služeb neustále vylepšujeme, a zpětnou vazbu od uživatelů uvítáme. Máteli s některým z produktů problém, nebo pokud nám chcete něco sdělit o funkcích usnadnění přístupu, které vám pomohly, kontaktujte nás od pondělí do pátku, od 6.00 do 21.00 horského času, na čísle (888) 259-5707. Pokud jste neslyšící nebo nedoslýchaví a používáte TRS/VRS/WebCapTel, s žádostmi o technickou podporu nebo pokud máte dotazy k usnadnění přístupu, kontaktujte nás telefonicky od pondělí do pátku, od 6.00 do 21.00 severoamerického horského času na čísle (877) 656-7058.

**POZNÁMKA:** Podpora je k dispozici pouze v angličtině.

# <span id="page-64-0"></span>**Rejstřík**

#### **B**

bezpečnostní kabel připojení k základně připojení I/O [28](#page-35-0) upevnění k počítači [28](#page-35-0) bezpečnostní šroub hlavní jednotky s držákem VESA [30](#page-37-0) se stojanem [29](#page-36-0)

#### **C**

CFD [34](#page-41-0)

#### **Č**

čtečka magnetických karet šifrování [52](#page-59-0) údržba [55](#page-62-0) čtečka otisků prstů upevnění k základně [22](#page-29-0) zapojení jako samostatného zařízení [21](#page-28-0)

#### **E**

elektrostatický výboj, ochrana [53](#page-60-0)

#### **F**

funkce [1,](#page-8-0) [3](#page-10-0)

#### **I**

instalace CFD [34](#page-41-0) Karta SD [41](#page-48-0) modul WLAN [42](#page-49-0) paměť [37](#page-44-0) SSD [40](#page-47-0)

#### **K**

komponenty systémové desky [34](#page-41-0) Konfigurace softwaru [51](#page-58-0) Konfigurace vedení kabelů [10](#page-17-0)

#### **M**

modul WLAN [42](#page-49-0) Montáž podle standardu VESA [24](#page-31-0)

#### **N**

nastavení hlavní jednotky [8](#page-15-0)

#### **P**

paměť instalace [37](#page-44-0) technické údaje [37](#page-44-0) paměťové zařízení SSD [40](#page-47-0) panel displeje nasazení [32](#page-39-0) vyjmutí [30](#page-37-0) podstavec možnosti [4](#page-11-0) odstranění hlavní jednotky [23](#page-30-0) upevnění hlavní jednotky [24](#page-31-0) pokyny k použití počítače [54](#page-61-0) pokyny pro instalaci [16](#page-23-0) připojení napájecího adaptéru [6](#page-13-0) příprava k expedici [55](#page-62-0) přístupnost [56](#page-63-0)

#### **S**

SD karta (interní) [41](#page-48-0) sériové číslo počítač [9](#page-16-0) základna připojení I/O [9](#page-16-0) sériové porty, konfigurování pro napájení [19](#page-26-0) sloupková tiskárna čištění [50](#page-57-0) funkce [44](#page-51-0) kvalifikované třídy papíru [46](#page-53-0) pojistka západky [50](#page-57-0) řešení potíží [47](#page-54-0) specifikace papíru [46](#page-53-0) výměna papíru [45](#page-52-0)

#### **T**

tlačítko napájení počítač [7](#page-14-0) základna připojení I/O [7](#page-14-0)

#### **U**

údržba dotykové obrazovky [54](#page-61-0)

uchycení na horní část prodejního pultu [26](#page-33-0)

#### **V**

varování a upozornění [16](#page-23-0)

#### **Z**

základna připojení I/O připojení napájení [6](#page-13-0) rozšířené komponenty [5](#page-12-0) upevnění čtečky otisků prstů [22](#page-29-0) upevnění k počítači [17,](#page-24-0) [19](#page-26-0) základní komponenty [4](#page-11-0)